# **Agenda**

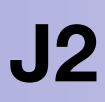

- Définition et structure d'un réseau LoRaWAN Spécifications (SEMTECH) Structure d'un réseau Chiffrement et authentification Classes
- Activer un premier objet connecté LoRaWAN avec TTN
- Comment configurer : type d'activation, ADR
- Analyser et optimiser les trames LoRaWAN
	- Packet Forwarder Gateways
	- Format payload : décoder, convertir, valider
- Mise en Oeuvre d'une passerelle TTIG

# Architecture de Description de **LoRa**WAN avec **T**he **T**hings **N**etwork

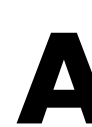

**J2**

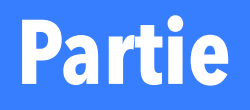

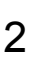

## **1 Définition et structure d'un réseau LoRaWAN**

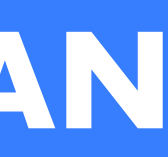

Spécifications

**LoRa** (RF) type de modulation CSS radio (longue portée) assurant le transit des informations bidirectionnelles entre les objets connectés et/ou les passerelles **LoRaWAN** protocole de communication depuis un objet jusqu'aux serveurs de réseaux et d'application (**Network server** et **Application server**) **LoRa** peut se passer du LoRaWAN mais il vous faudra créer votre propre application pour l'utiliser (genre de Peer To Peer)

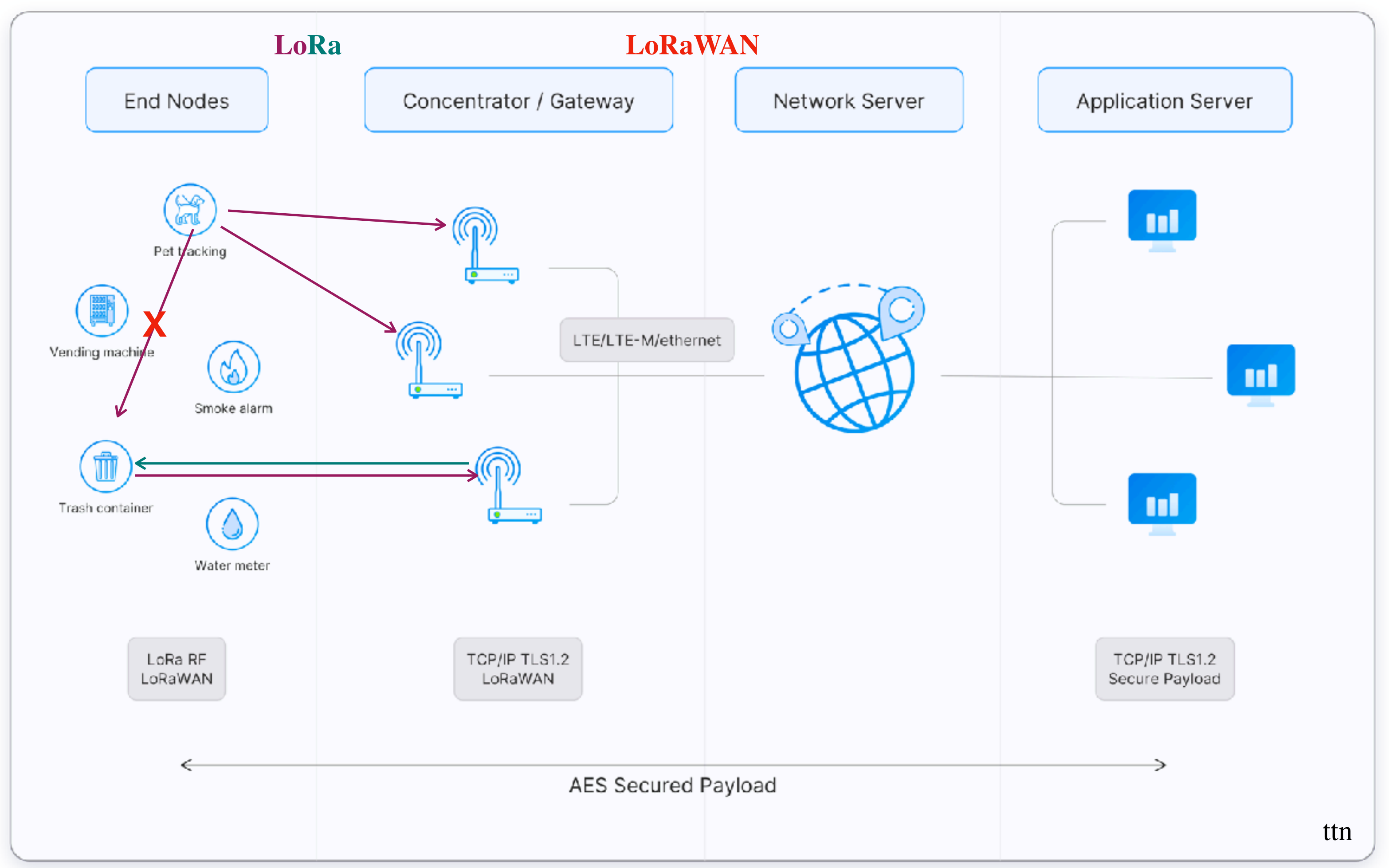

**LoRaWAN** utilise du LoRa

[eric.duvieilbourg@univ-brest.fr](mailto:eric.duvieilbourg@univ-brest.fr) **ANF IoT Perfectionnement** Lemar Cnrs Septembre 2023 3

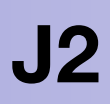

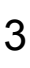

# **Différence LoRa et LoRaWAN ?**

LoRaWAN : protocole de couche MAC (Media Access Control) construit sur la modulation LoRa couche logicielle qui définit comment les appareils utilisent le matériel LoRa et le format des messages à transmettre

développé et maintenu par la [LoRa Alliance](https://lora-alliance.org/) 1e spécification publiée en janvier 2015 Historique des versions des spécifications LoRaWAN, les dernières spécifications sont 1.0.4 et 1.1

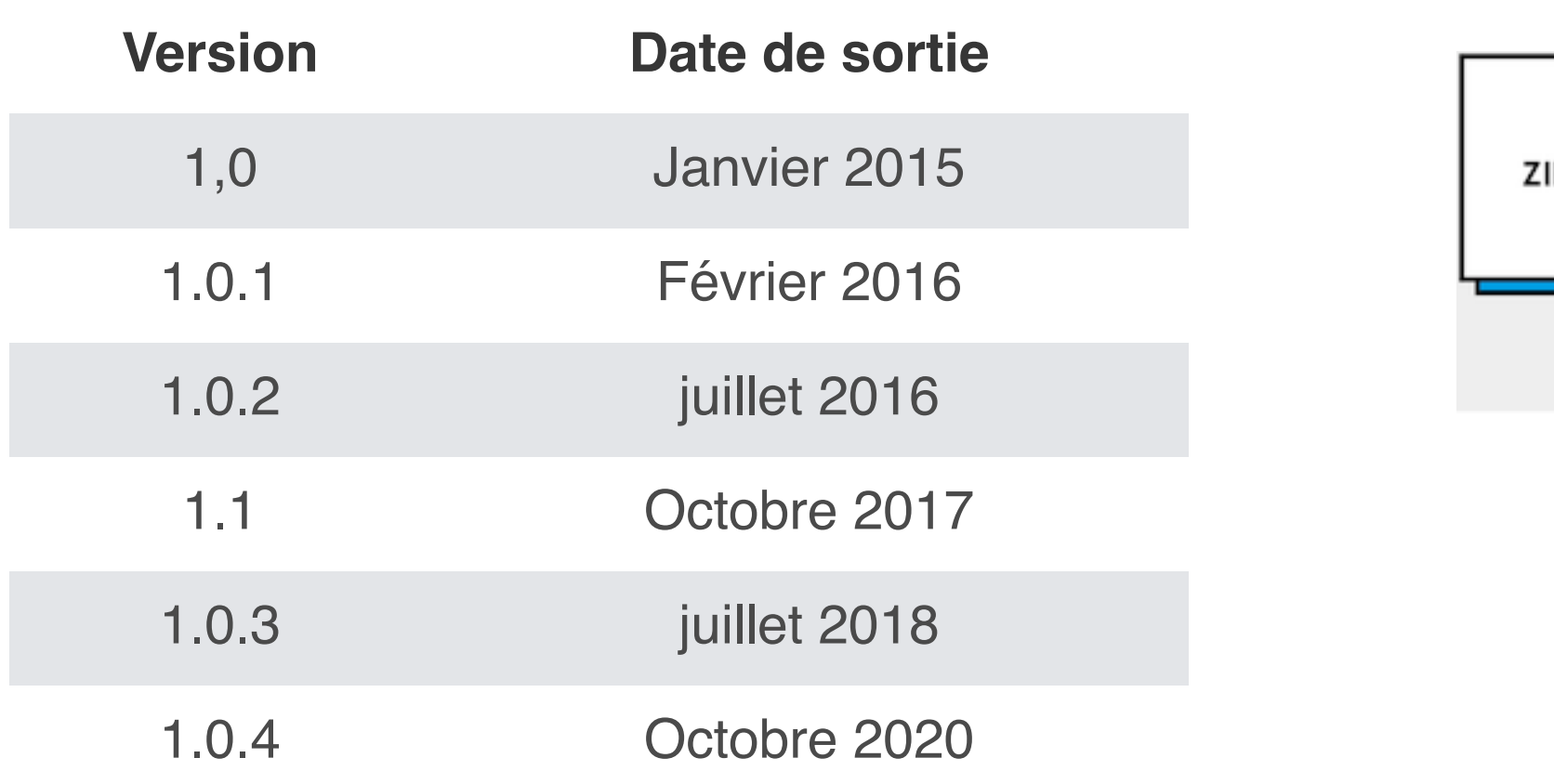

### **formation traite essentiellement de la version 1.0.X du protocole LoRaWAN**

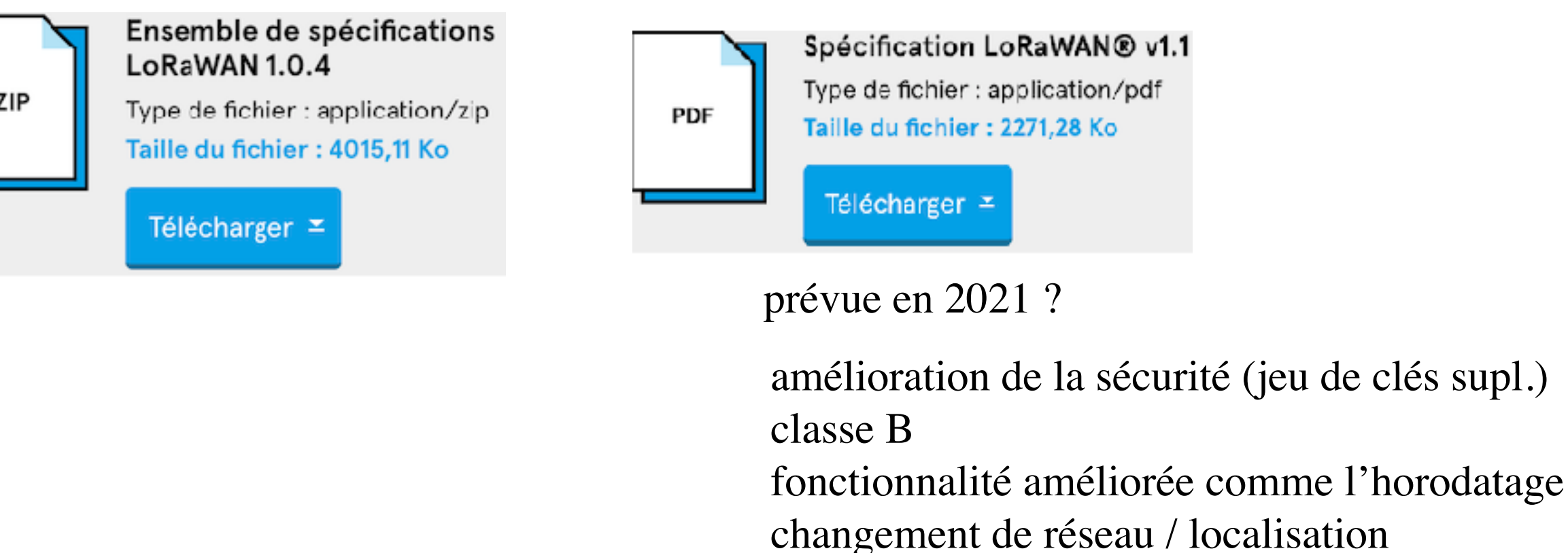

…

• et les mêmes logiciels (transmetteurs de paquets UDP, logiciel Basic Station, piles LoRaWAN pour terminaux)

- **Ultra faible consommation** jusqu'à 10 ans avec une pile bouton
- **Longue portée** gateway plus de 10 Km en rurales et jusqu'à 3 Km en urbaines
- **Couverture intérieure profonde** couvre facilement les bâtiments à plusieurs étages
- **Spectre sans licence** gratuité d'utilisation
- **Géolocalisation** détermination de l'emplacement des terminaux sans GPS par triangulation de passerelles
- **Haute capacité** Les serveurs gèrent des millions de messages provenant de milliers de passerelles
- **Déploiements publics et privés** déploiement facile sur les réseaux publics et privés avec le même matériel (passerelles, terminaux, antennes)
	-
- **Sécurité de bout en bout** communication sécurisée garantie entre device et serveur d'applications (cryptage AES-128)
- **Mises à jour du micrologiciel sans fil** mise à jour du micrologiciel à distance (applications et pile LoRaWAN) pour un ou plusieurs devices
- **Itinérance** transferts transparents d'un réseau à un autre
- **Faible coût** Infrastructure minimale, nœuds d'extrémité à faible coût et logiciels open source.
- 
- **Écosystème** nombreux fabricants d'appareils, de passerelles, d'antennes, de fournisseurs de services réseau et de développeurs d'applications

• **Programme de certification** - LoRa Alliance certifie les devices et garantit aux utilisateurs finaux leurs fiabilité et conformité à la spécification LoRaWAN

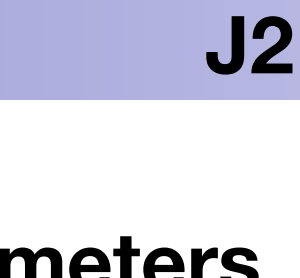

# Le protocole LoRaWAN : spécifications (LoRa SEMTECH, LoRaWAN Loan Alliance<sup>\*</sup>) et regional parameters

**J2**

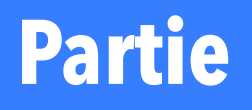

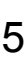

# **1 Définition et structure d'un réseau LoRaWAN**

Structure d'un réseau

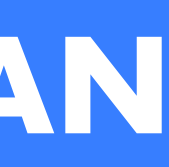

Un objet LoRa transmet à toutes les Gateways qui se trouvent dans sa zone de couverture Le format LoRaWAN est compris par le Network server et l'Application server Le protocole LoRaWAN s'arrête à l'application server (données reçues)

- 
- Une Gateway se charge de passer (passerelle) de la transmission Radio à IP (LTE/LTE-M/ethernet) (vis et versa) au format LoRaWAN
	-
	-

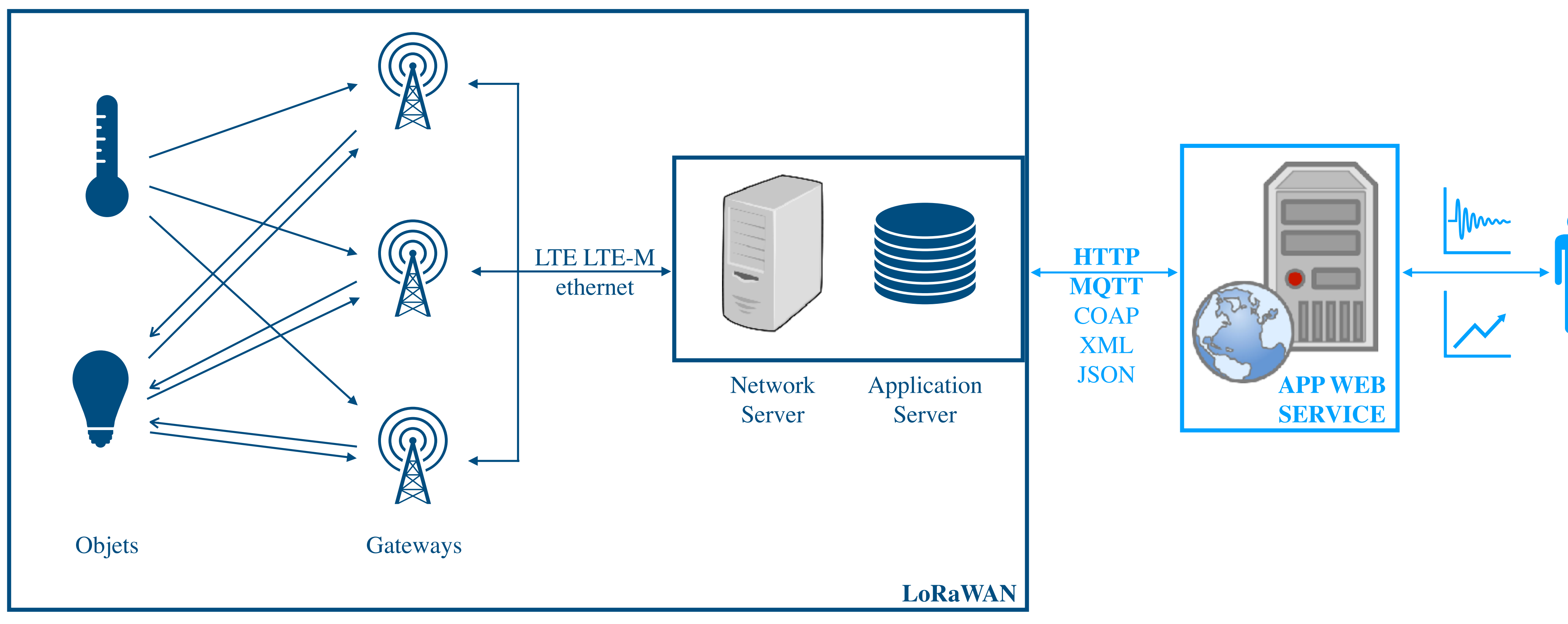

Ce qui se trouve à droite de l'Application Server ne concerne plus LoRaWAN (services web, etc… à implémenter via protocoles HTTP, …pour exploiter les données

### **Le protocole LoRaWAN : structure du réseau**

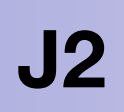

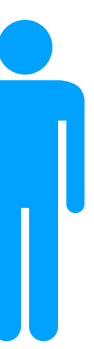

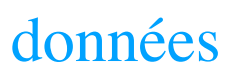

Données chiffrées via l'application server pour un jeu de clés : **Application Session Key** (si on espionne on ne doit pas comprendre l'information même si on sait la lire) Droits d'authentifications via le network server : **Network Session Key** (on doit savoir de qui la donnée provient) Adresser les objets via l'application server : **Device Address**

[eric.duvieilbourg@univ-brest.fr](mailto:eric.duvieilbourg@univ-brest.fr) ANF IoT Perfectionnement Lemar Cnrs Septembre 2023

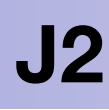

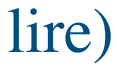

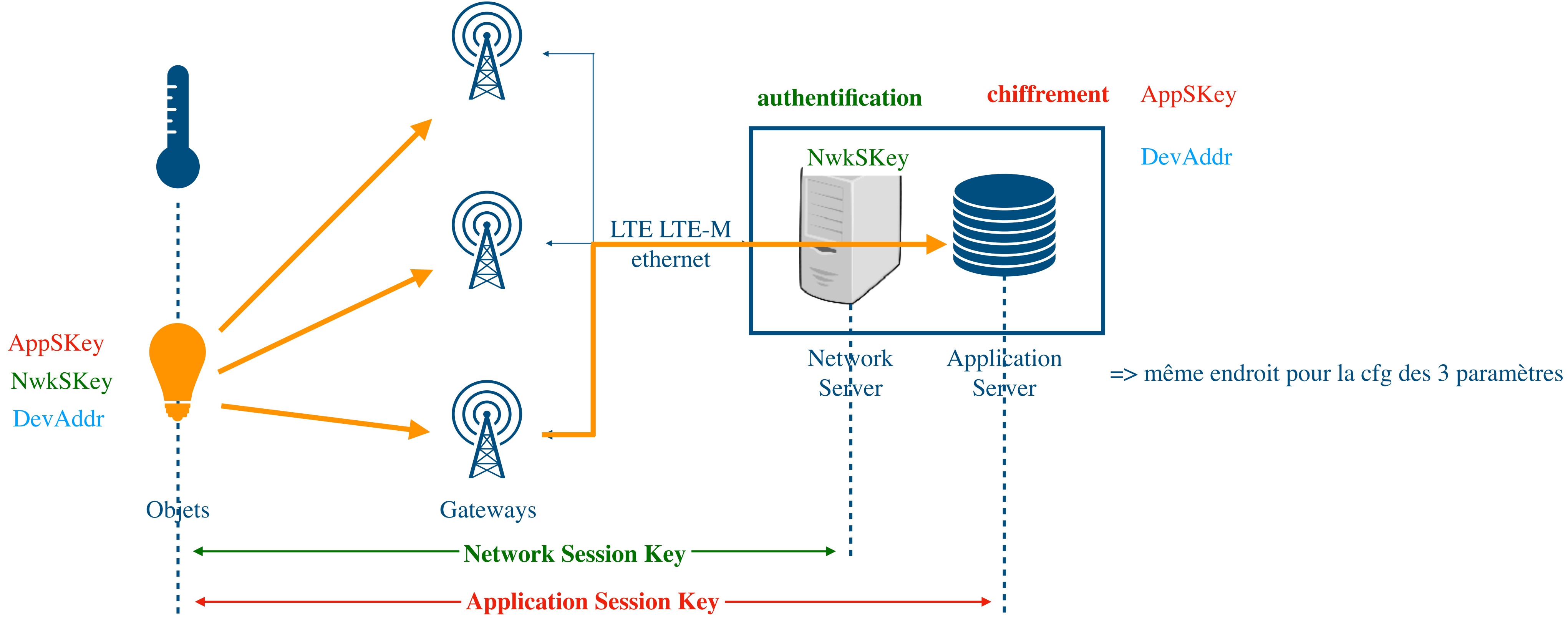

# **<sup>D</sup> Le protocole LoRaWAN : Network Server et Application Server**

Gateway : rôle exemple uplink

les GW sont intercalées entre les objets et les serveurs

La gateway récupère via le démodulateur, et ce qu'elle a récupérer elle ne sait pas ce que c'est. **Elle fait juste transiter la signal modulé vers une trame au format ip (protocoles différents (filaire, wifi, etc…) et envoyé au network server**

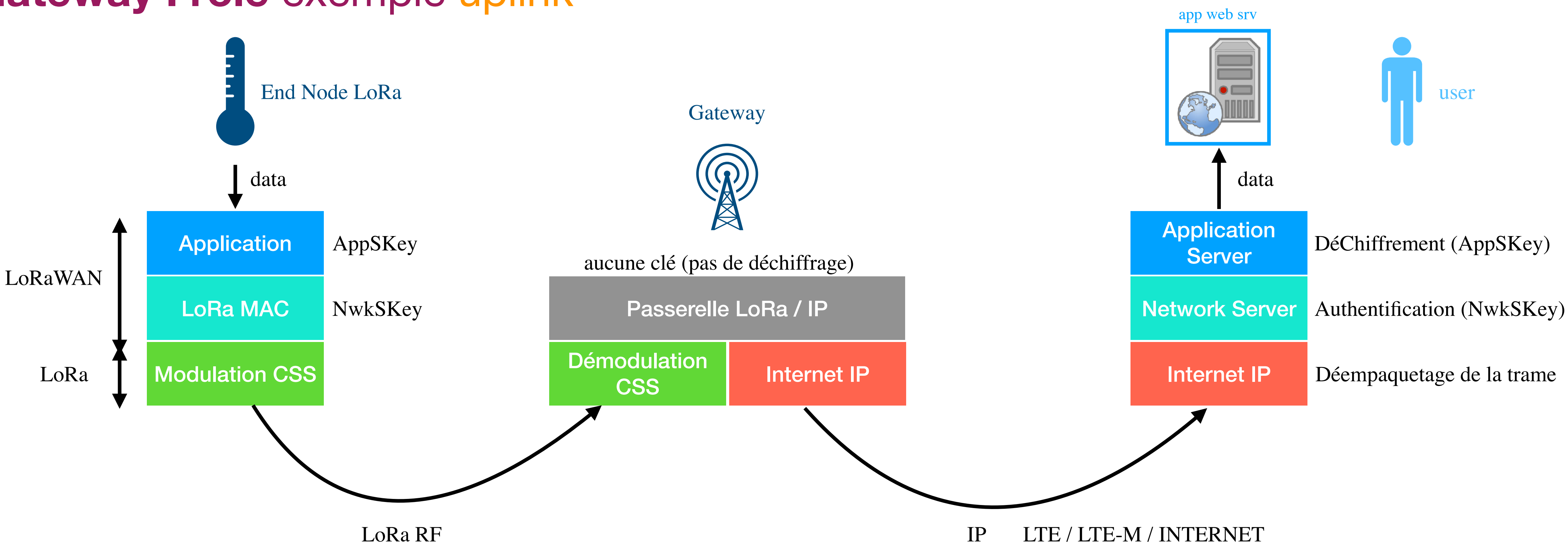

**ici une représentation sous forme de couche applicative : ex data d'un capteur de température : la temp va être chiffré par l'APPSKEY, passe par une authentification via NWKSKEY, ensuite modulation de freq** 

**le networkserver va désempaqueter le message, va l'authentifier (via Nwkskey) et l'application serveur déchiffre le message** la GW ne possède pas de clé, elle fait transiter des infos de nos objets mais aussi d'autres objet qui ne nous appartiennent pas

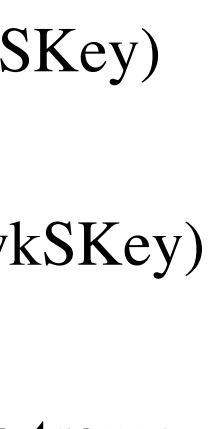

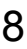

**J2**

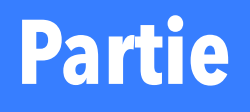

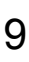

[eric.duvieilbourg@univ-brest.fr](mailto:eric.duvieilbourg@univ-brest.fr) ANF IoT Perfectionnement Lemar Cnrs Septembre 2023

### **1 Définition et structure d'un réseau LoRaWAN** Chiffrement et Authentification

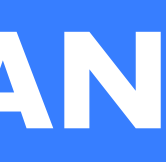

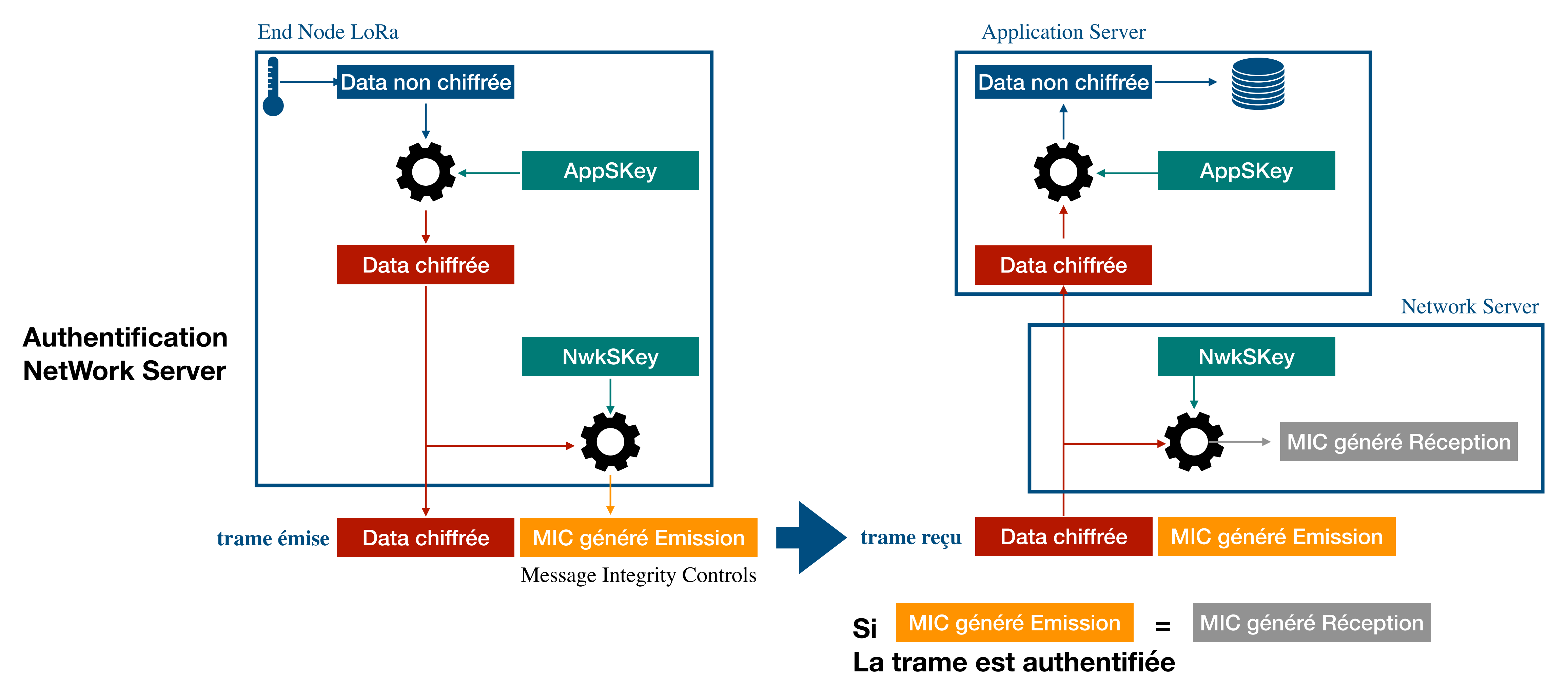

données chiffrées sont récup par l'authentification et on va s'en servir pour générer un nombre (mic est rajouté à la trame = données + mic qui est transmis via la modulation données chiffrées sont authentifiées avec le NwkSKey et on va régénérer le mic et on test si le mic est le mic que celui qui est dans la trame. si oui, ça veut dire que le message est authentifié

[eric.duvieilbourg@univ-brest.fr](mailto:eric.duvieilbourg@univ-brest.fr) ANF IoT Perfectionnement Lemar Cnrs Septembre 2023

## **Chiffrement des données vers l'Application Server**

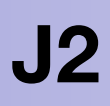

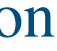

**J2**

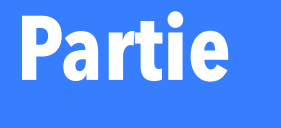

# **1 Définition et structure d'un réseau LoRaWAN**

Classes

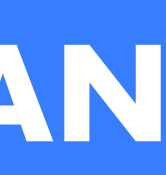

### **Les classes A B C des Objets**

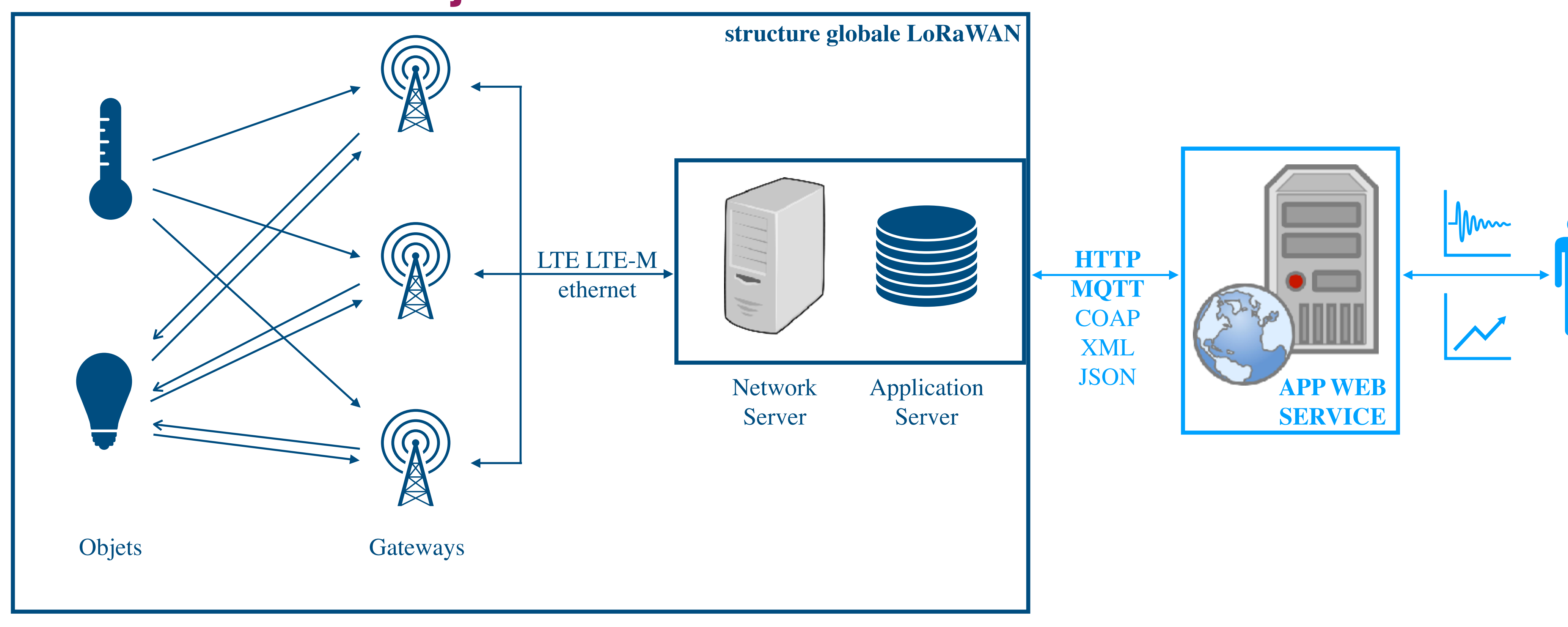

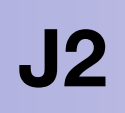

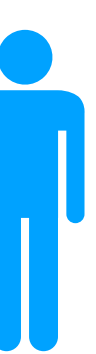

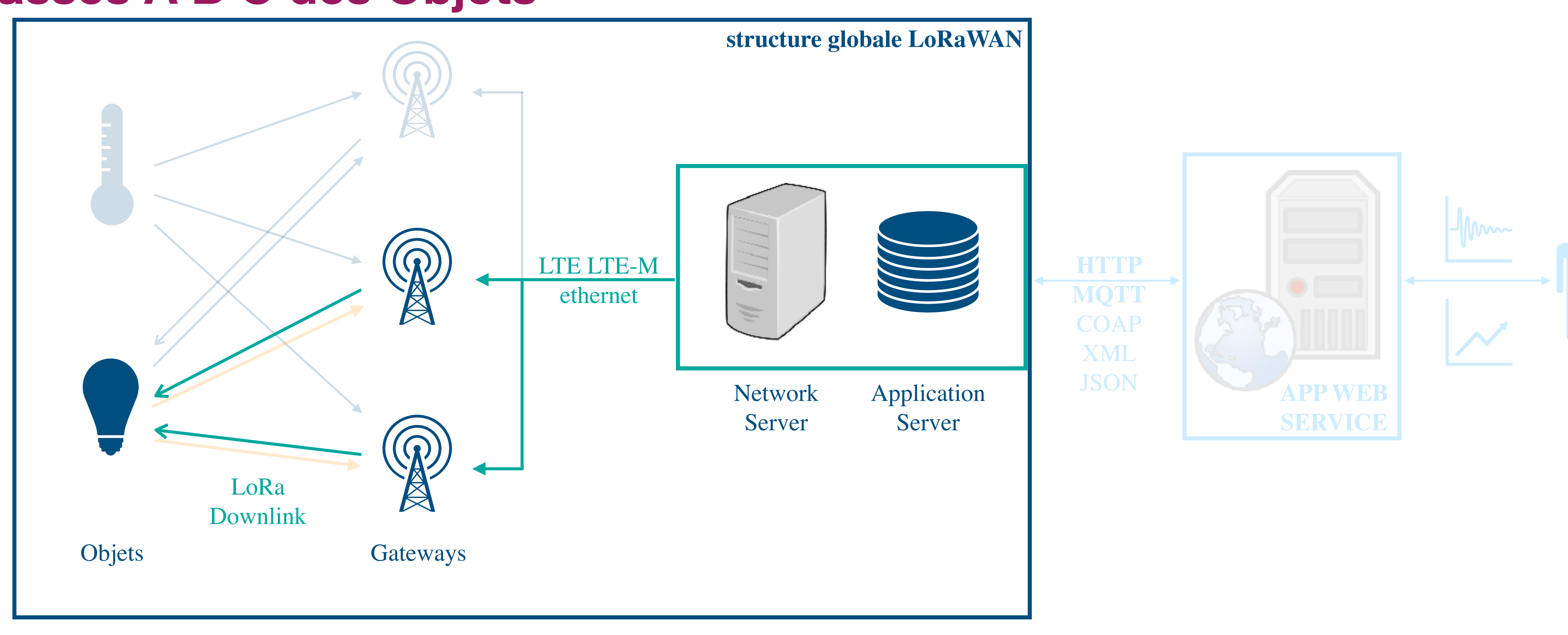

Concernant les objets LoRa on a vu l'envoie d'un flux uplink (exemple ici avec 2 GW visibles dans la zone couverte par la lampe connectée)

mais il est possible d'avoir des **flux downlink** 

Pour comprendre comment un objet passe d'un **flux uplink** à un **flux downlink** on va s'intéresser aux classes A, B et C des objets

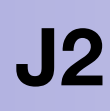

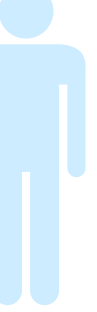

### **Les classes A B C des Objets**

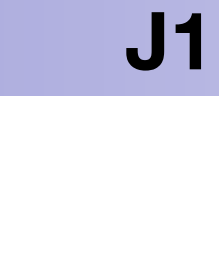

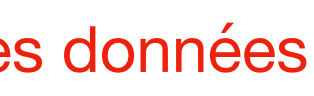

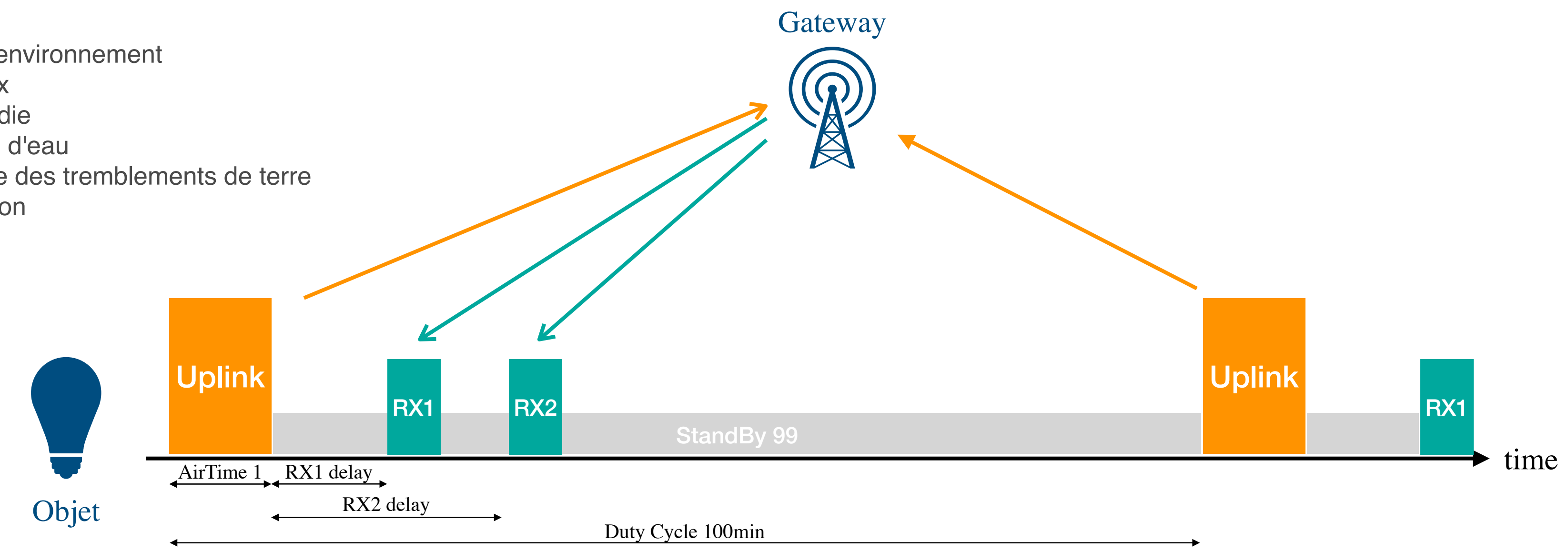

2 flux downlink sont tjs réalisés juste après les flux uplink dans des intervalles de temps RX1 et RX2 bien définis : RX1 delay et RX2 delay

délais programmables par défaut : RX1 delay = 1s et RX2 delay = 2s après le flux uplink

### **En classe A un objet LoRa ne pourra recevoir des données que s'il a au préalable envoyé un message uplink**

Pour joindre un objet LoRa (classe A) il faudra donc que l'objet ait envoyé d'abord une donnée sinon impossible à lui envoyer des données

- Surveillance de l'environnement
- Suivi des animaux
- Détection d'incendie
- Détection de fuite d'eau
- Détection précoce des tremblements de terre
- Suivi de localisation

## **La classe A des Objets explications centrées la modulation LoRa (RF)**

# Objet Uplink Uplink beacon period RX1 RX2 Uplink<br>
Europhink<br>
Europhink<br>
Set d'un objet propose le même de mode de fonctionnement de la classe A<br>
+ extension ajoutant des fenêtres de temps préconfigurées pour la réception de message downlink (nombre co<br>
Des beacon start 1e uplink • Les compteurs intelligents • Rapport de température nbre : 2 prioritaire

La classe B d'un objet propose le même de mode de fonctionnement de la classe A + extension ajoutant des fenêtres de temps préconfigurées pour la réception de message downlink (nombre configurable) de manière périodique :

Des **beacon** sont mises par la passerelle permettant de synchroniser l'objet LoRa et la gateway et ouvrent périodiquement des fenêtres de réception

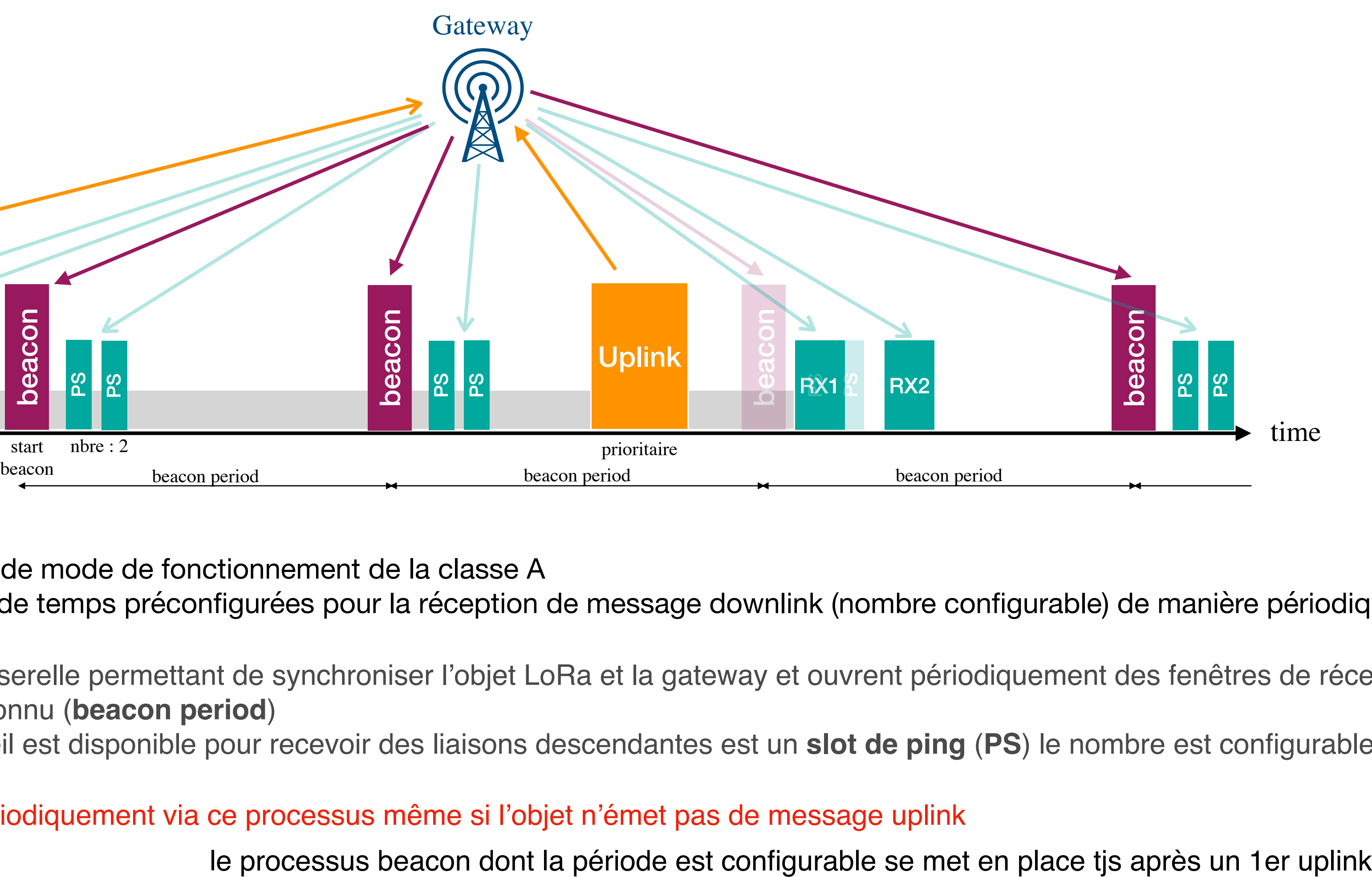

- le temps entre les **beacon** est connu (**beacon period**)
- 

• le temps pendant lequel l'appareil est disponible pour recevoir des liaisons descendantes est un **slot de ping** (**PS**) le nombre est configurable

la priorité des downlink est donnée sur les RX liés aux process Uplink

[eric.duvieilbourg@univ-brest.fr](mailto:eric.duvieilbourg@univ-brest.fr) ANF IoT Perfectionnement Lemar Cnrs Septembre 2023

- le nombre de PS : fenêtre de ping est configurable
	- + il y en a plus l'objet sera joignable mais + vous consommerez de l'énergie
- entre chaque slot uplink rx beacon et ping l'objet se met en mode stand-by

### **La classe B des Objets explications centrées la modulation LoRa (RF)**

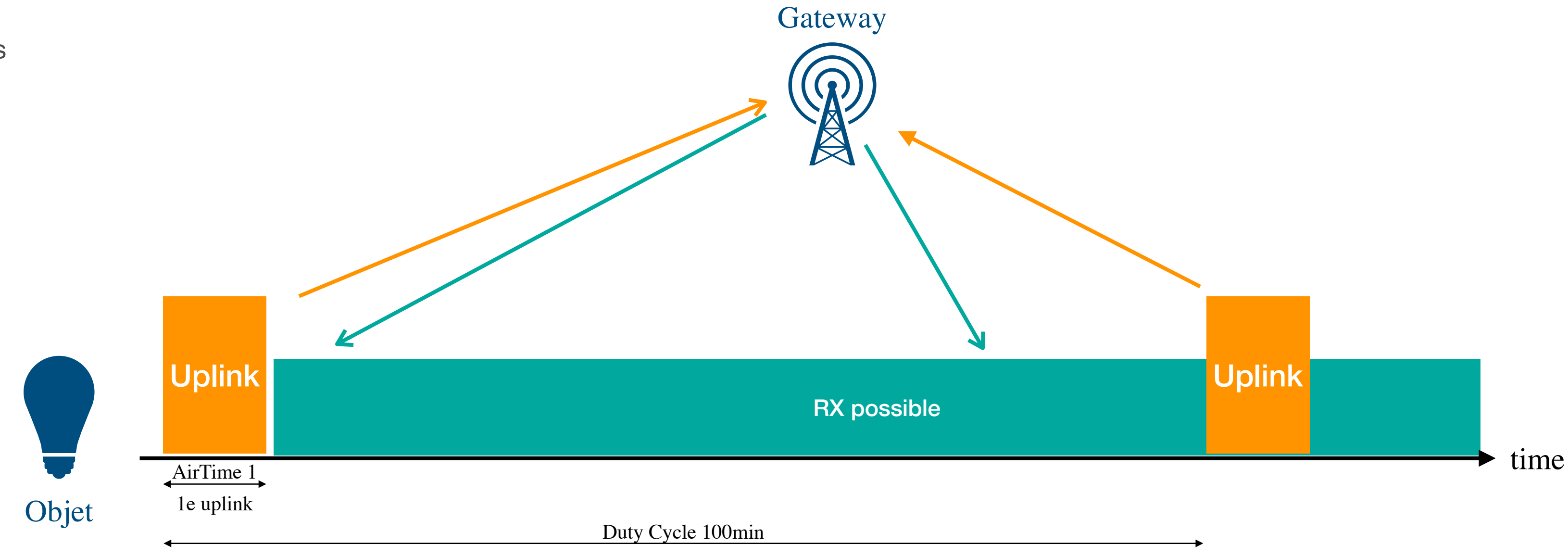

Même principe que pour la Classe A avec la différence : dès qu'il y a eu un message uplink, la radio reste allumée pour recevoir des données en continu

### **La priorité sur la BP (car nous sommes en halfduplex) est sur le process lié à l'uplink**

+++ L'objet sera toujours joignable

- - - ATTENTION, l'objet consommera beaucoup d'énergie

- Mesures sensibles
- Lampadaires

## **La classe C des Objets explications centrées la modulation LoRa (RF)**

**J2**

**Partie**

# **2 Activer un premier objet connecté LoRaWAN**

Avec TTN

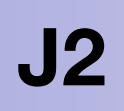

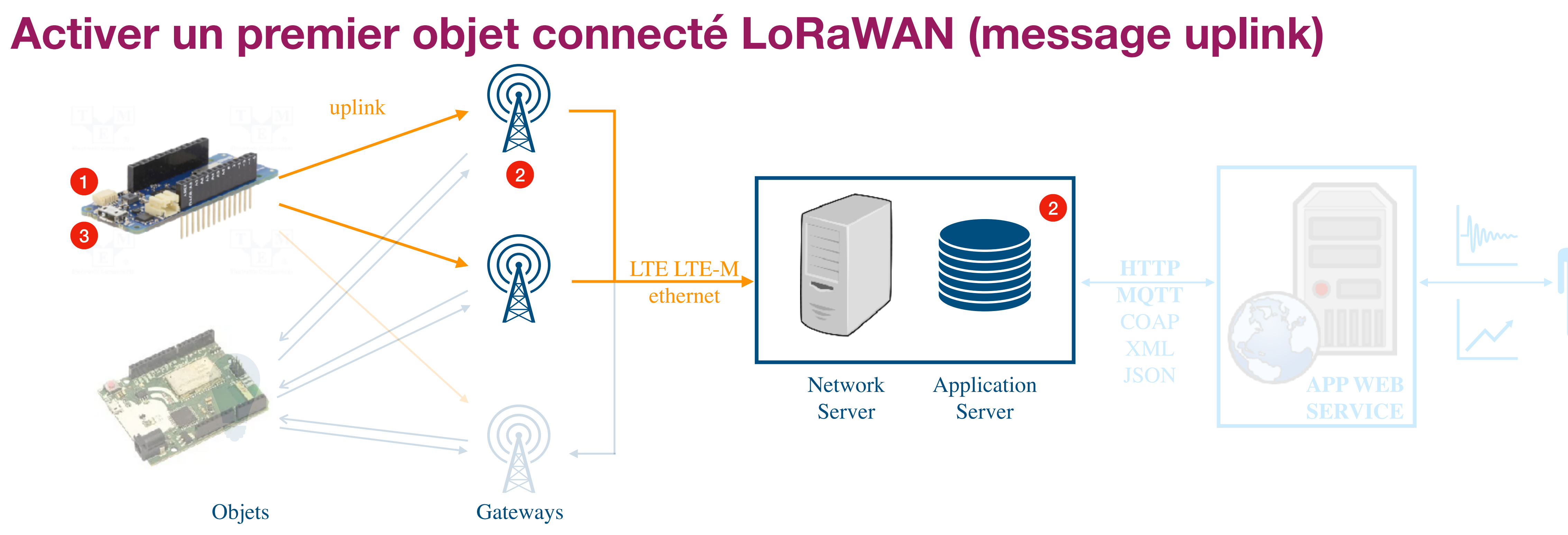

1 Programmez et récupérez les informations de l'Objet, examples >> MKRWAN >> **FirstConfiguration**

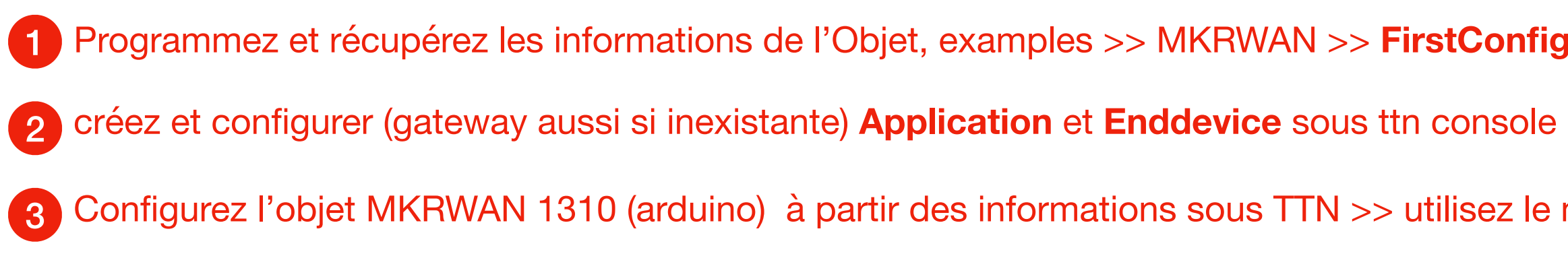

3 Configurez l'objet MKRWAN 1310 (arduino) à partir des informations sous TTN >> utilisez le mode OTAA

### **Les étapes à suivre**

### **Lancez l'ide Arduino !!!**

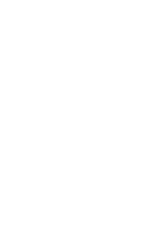

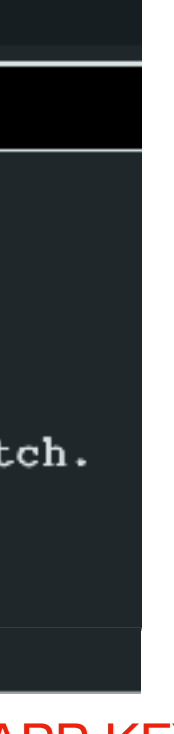

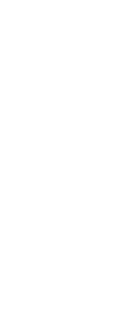

# **Informations de l'objet : EUI et/ou AppEUI et/ou DevEUI**

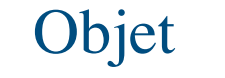

1

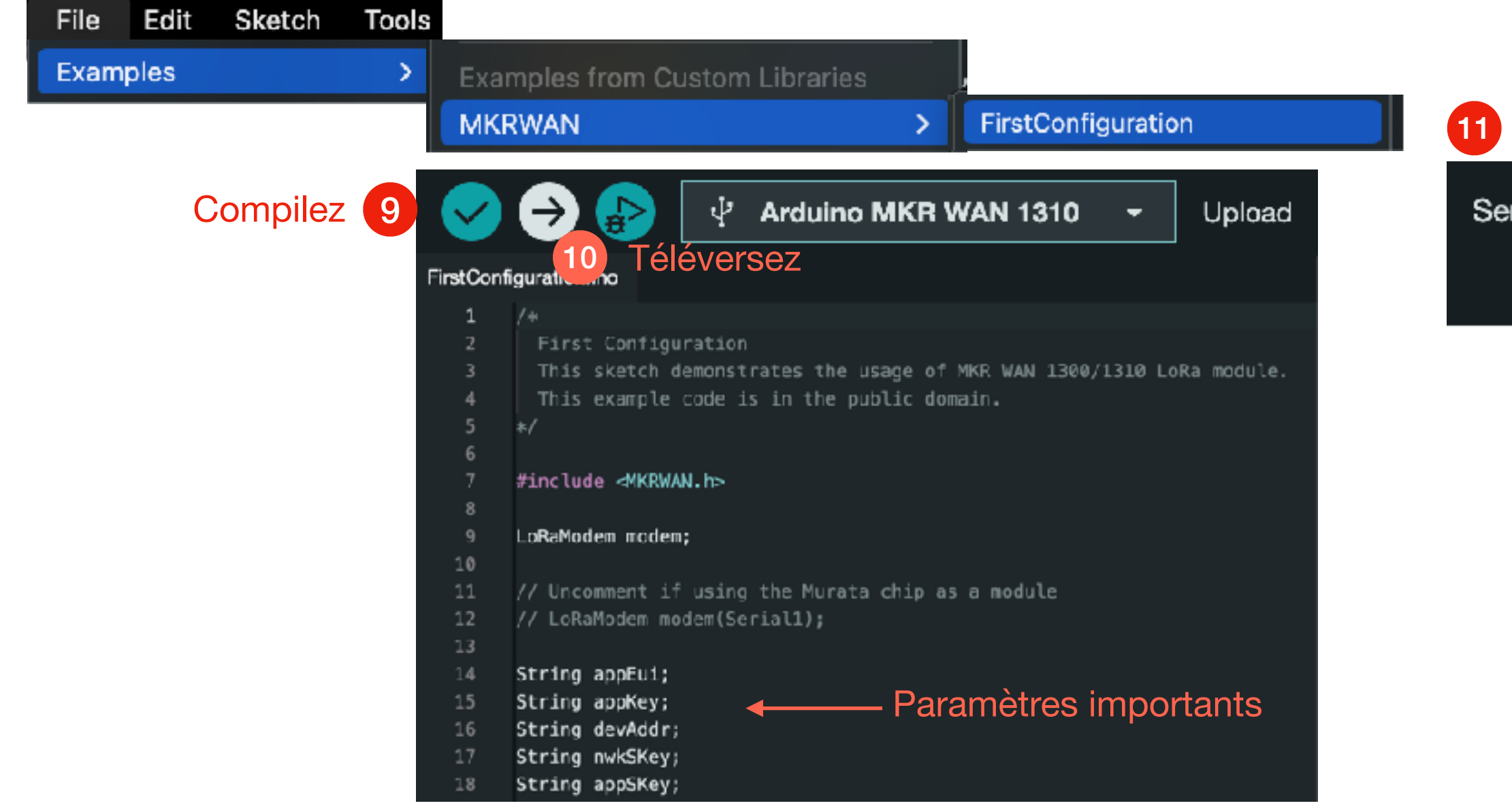

Objet Q arduino app **lancez l'application ide arduino 2** chargement de l'application arduino ide2...

### Fichier > Exemples > MKRWAN > FirstConfiguration

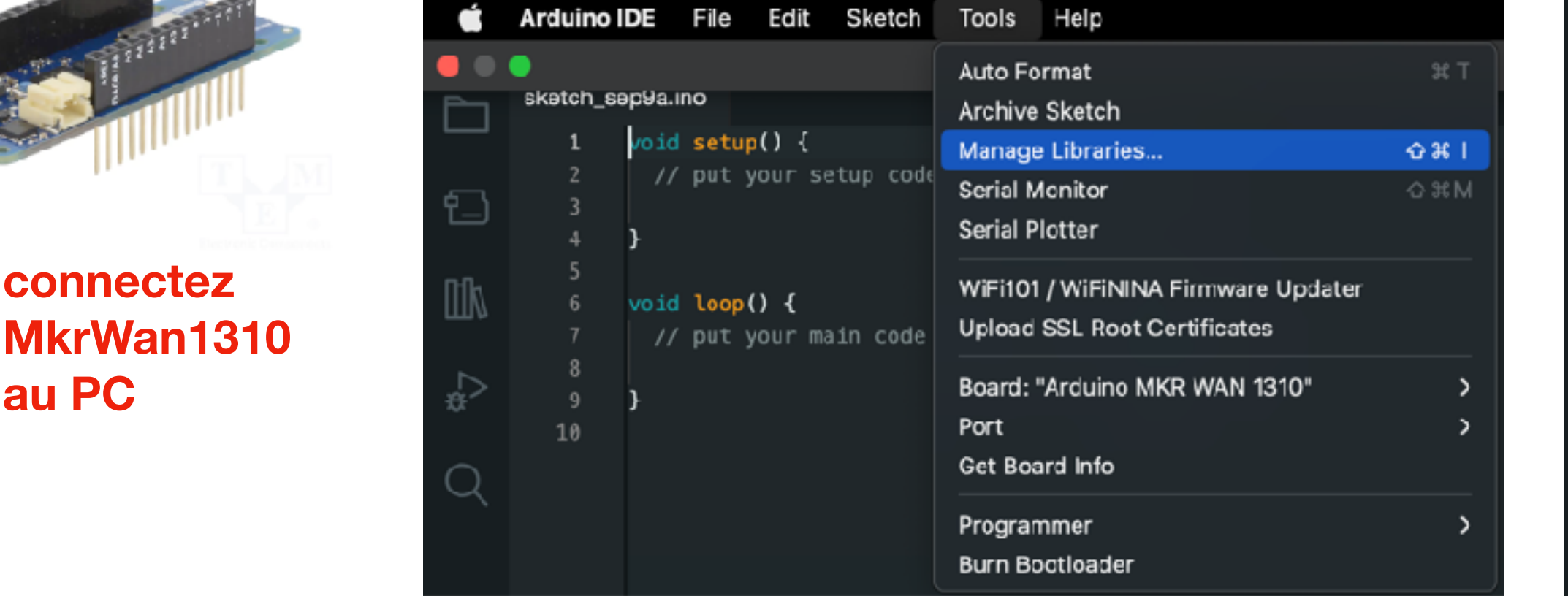

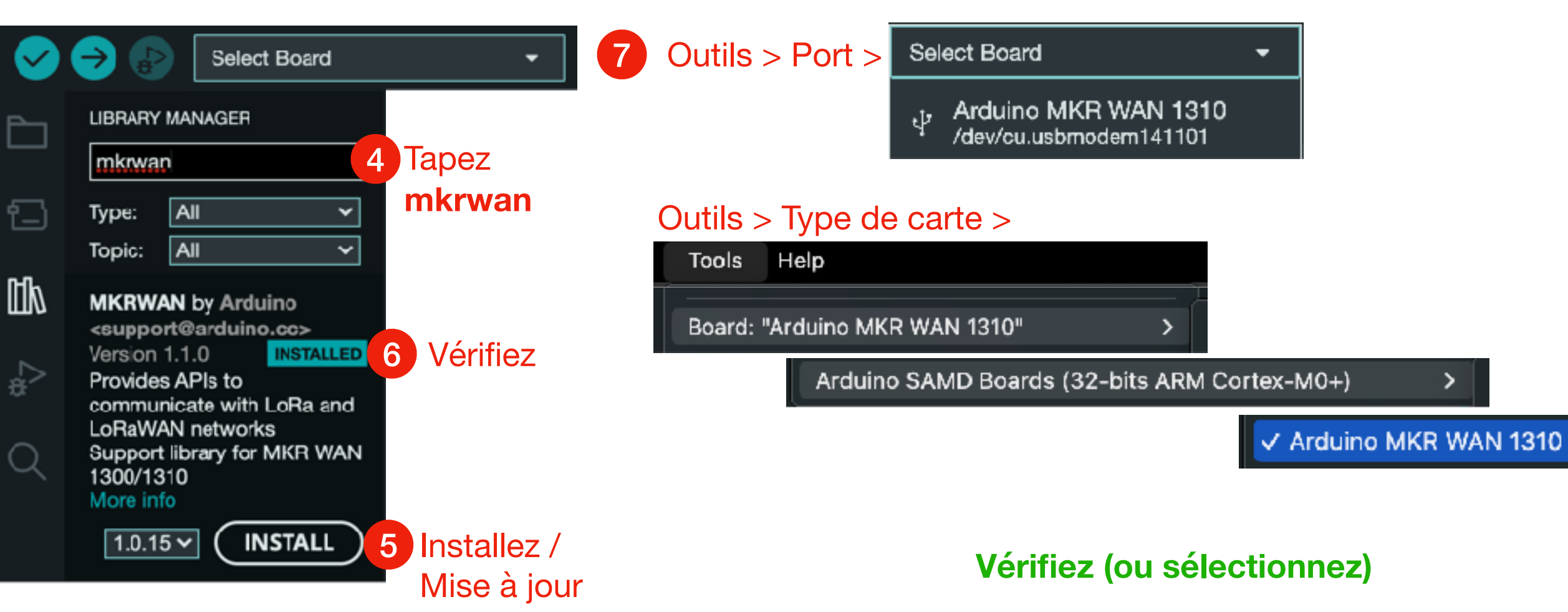

### 12 Récupérez les informations obtenues et configurez... Lancez le terminal Serial Monitor  $\times$ Output rial Monitor <u>-୦</u> ᆪ Tapez 1 et entrez Serial Monitor Welcome to MKR WAN 1300/1310 first configuration sketch Register to your favourite LoRa network and we are ready to go! Your module version is: ARD-078 1.2.0 Please make sure that the latest modem firmware is installed. To update the firmware upload the 'MKRWANFWUpdate standalone.ino' sketch. 14 DEV\_EUI de l'arduino (à copier) Are you connecting via OTAA (1) or ABP (2)? Enter your APP EUI 15 Rdv sous ttn pour enregistrer le device avec les informations APP EUI, APP KEY...

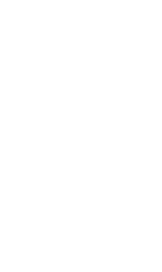

8

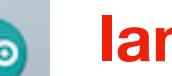

### Menu > Outils > Gérer les bibliothèques 3

**Architecture et Description de LoRaWAN avec "The Things Network" (TTN) > Démonstration activer un premier objet sous TTN**

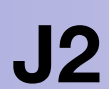

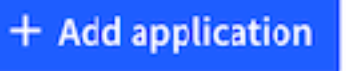

8 Q Search by ID End devices (0)  $ID \oplus$ Name  $\div$ DevEUI [eric.duvieilbourg@univ-brest.fr](mailto:eric.duvieilbourg@univ-brest.fr) **ANF IoT Perfectionnement** Lemar Cnrs Septembre 2023

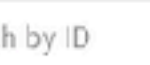

JoinEUI

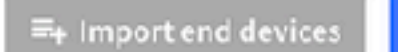

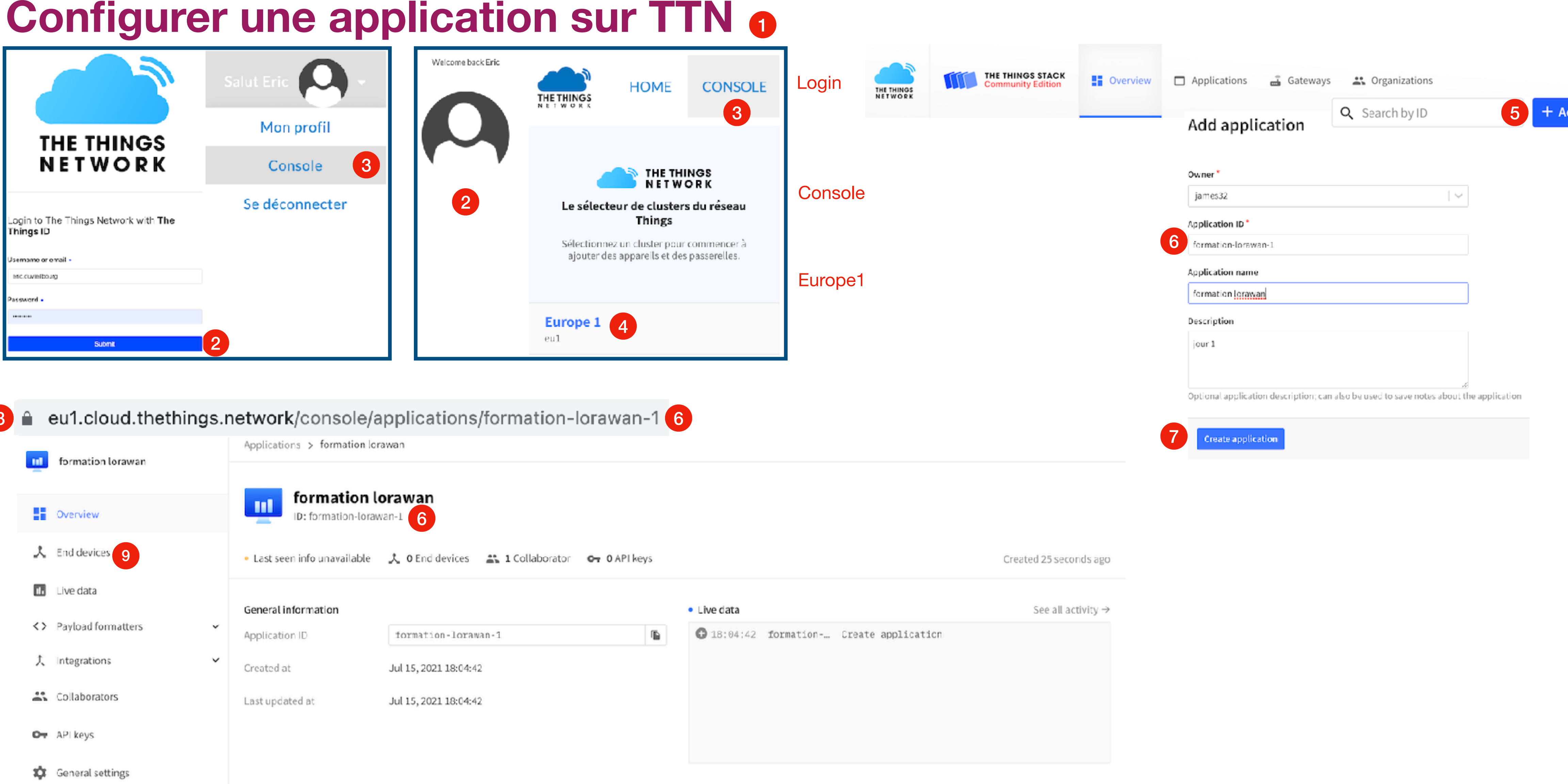

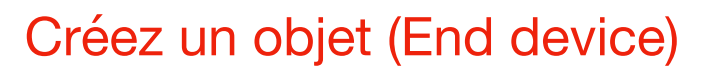

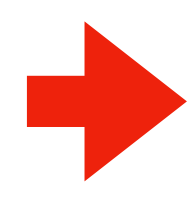

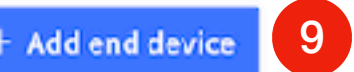

**Architecture et Description de LoRaWAN avec "The Things Network" (TTN) > Démonstration activer un premier objet sous TTN**

## **Configurer une application sur TTN 6**

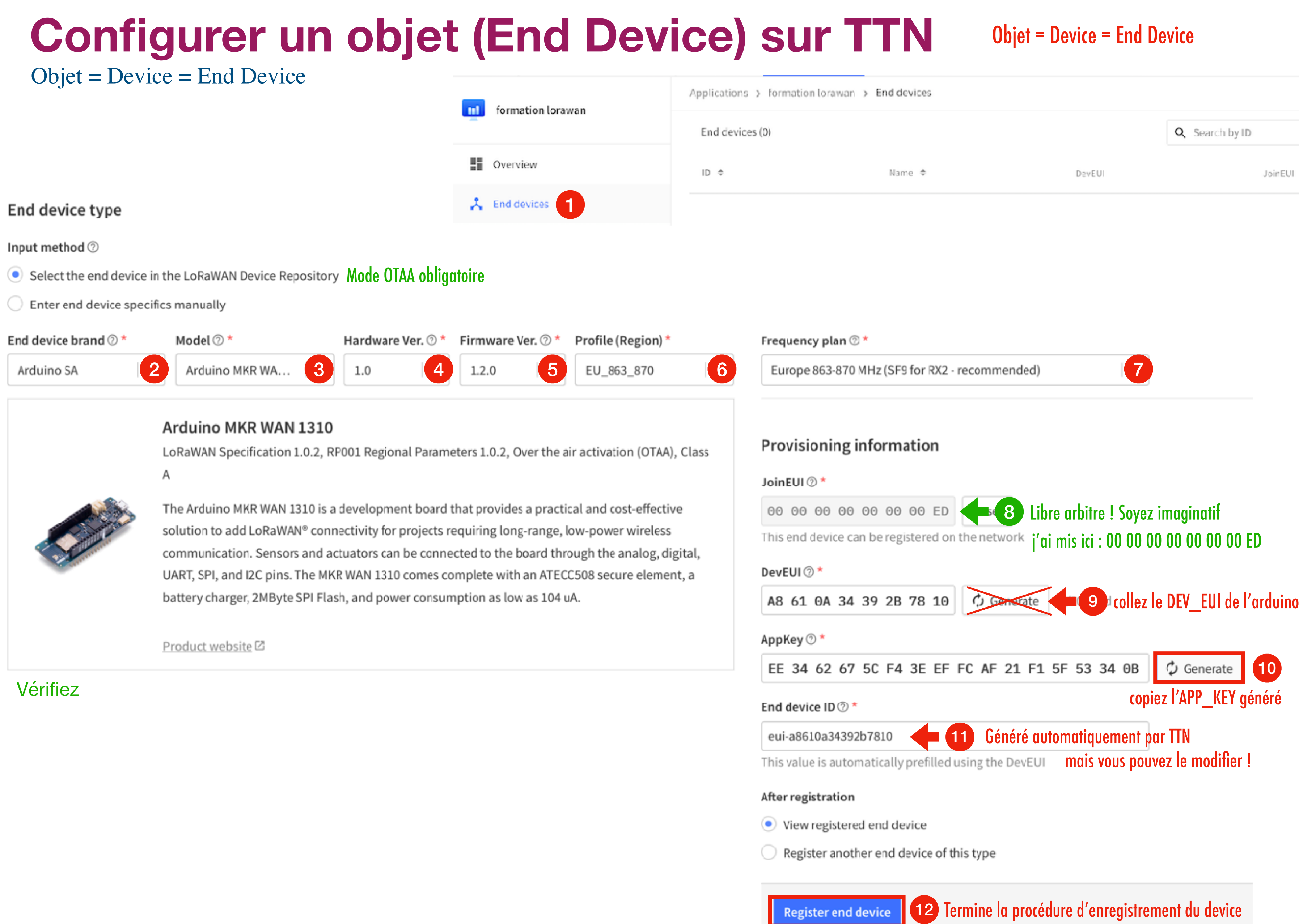

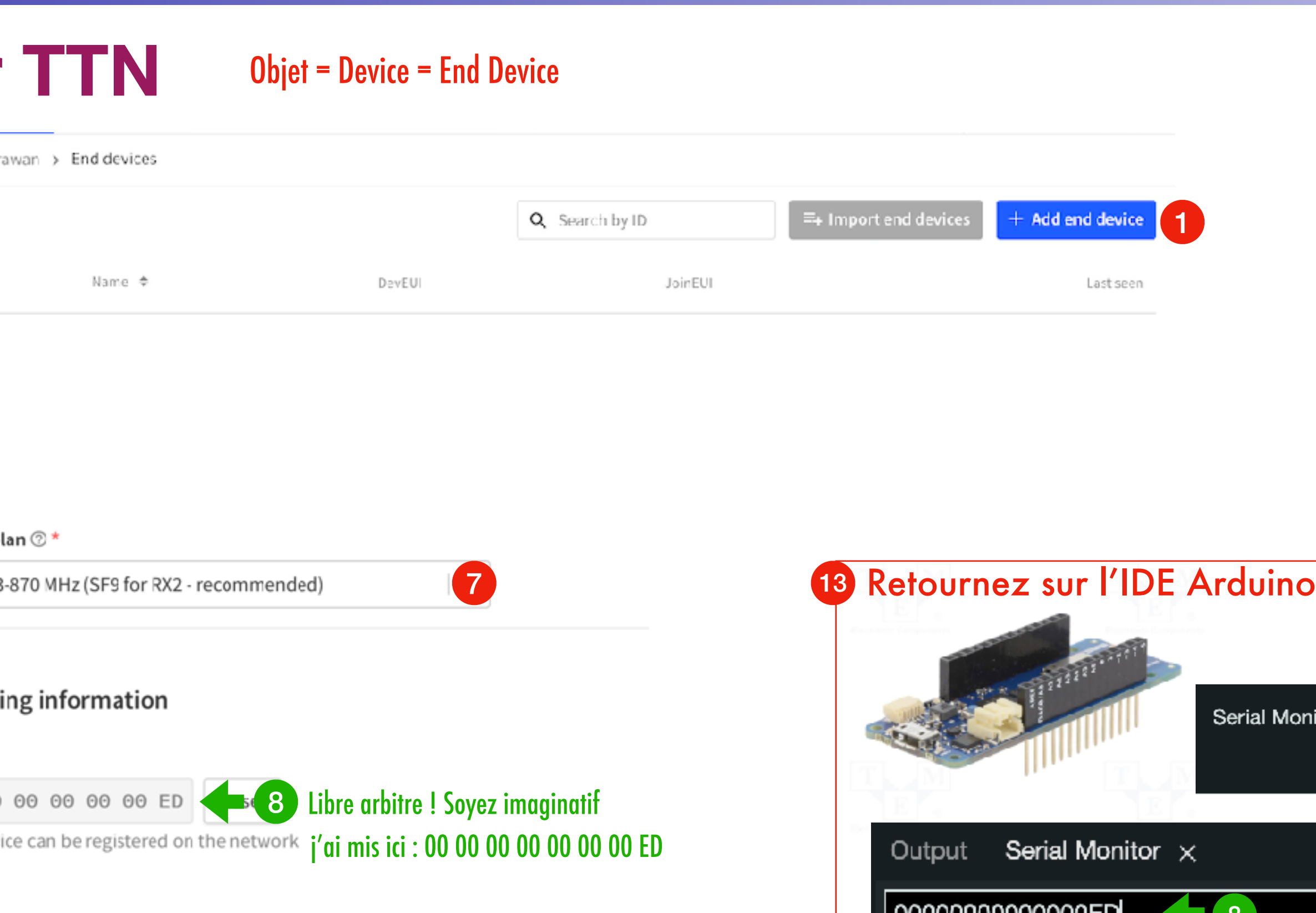

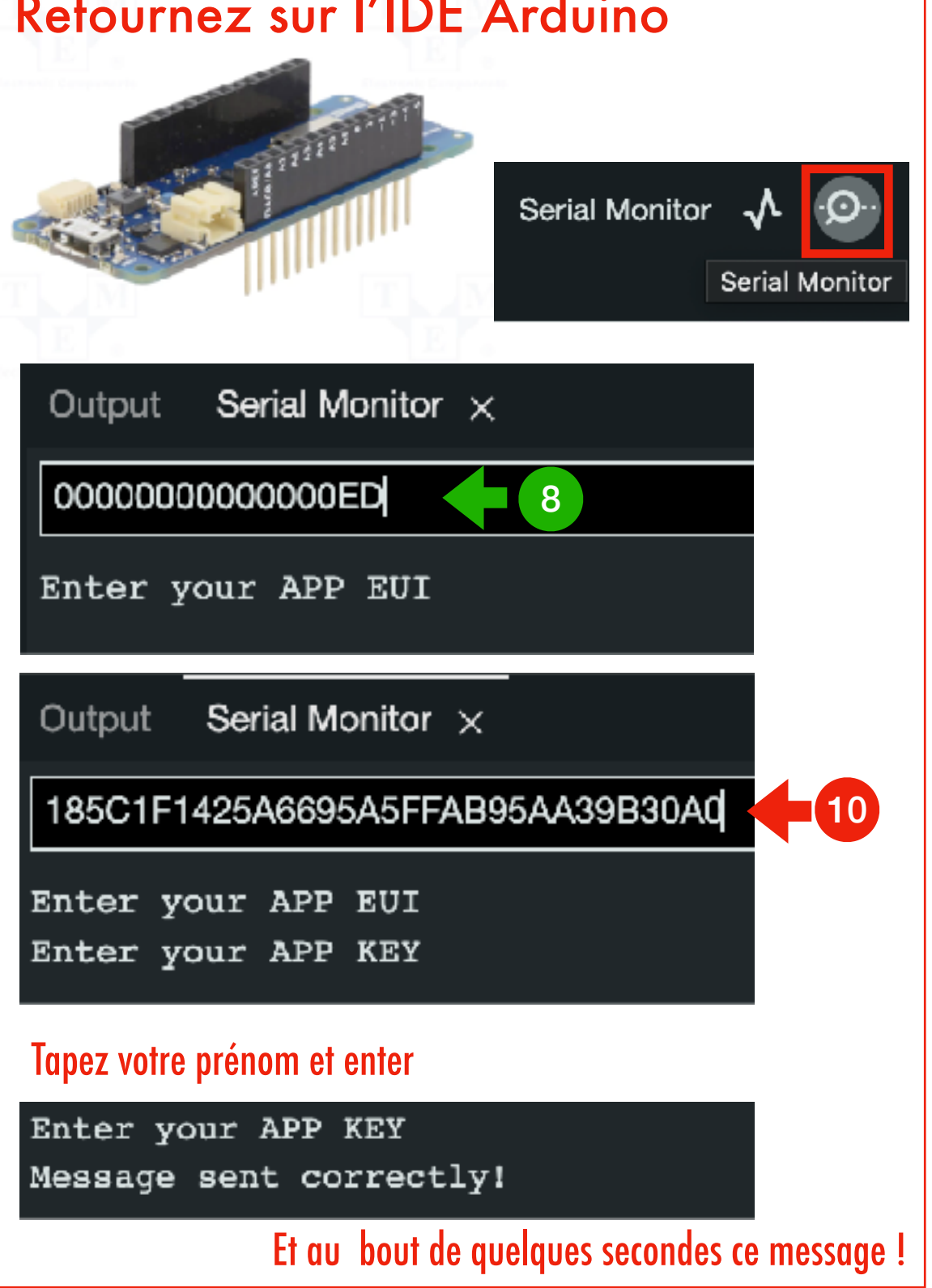

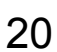

## **Premier objet connecté en classe A : testez le uplink et downlink**

Objet = Device = End Device (1) Sous Arduino : Fichier > Exemples > MKRWAN > LoraSendAndReceive Device Information EUI: 00000000000000ED AppEUI: 185C1F1xxxxx695A5xxxxxxxA39B30A0 DevEUI: A8610A34392B7810 Use the EUI to register the device for OTAA

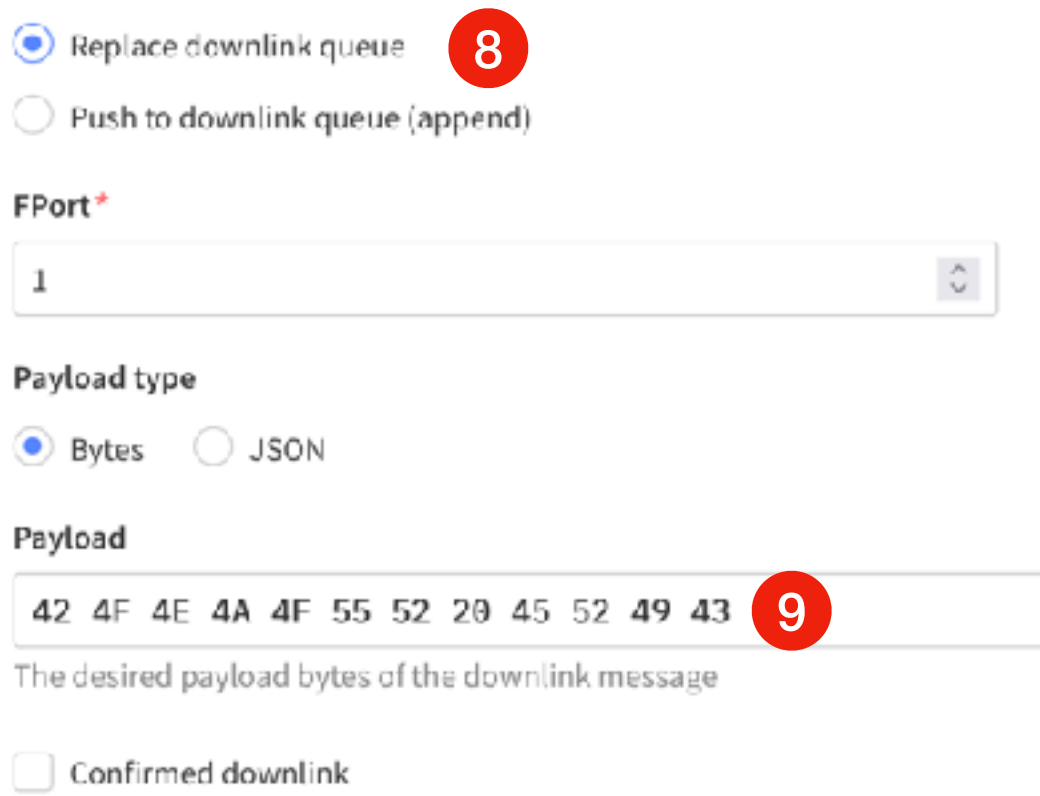

Classe A : les downlink possibles après (1s et 2s par défaut) récupèrent de l'application server les payload envoyés et les affiche

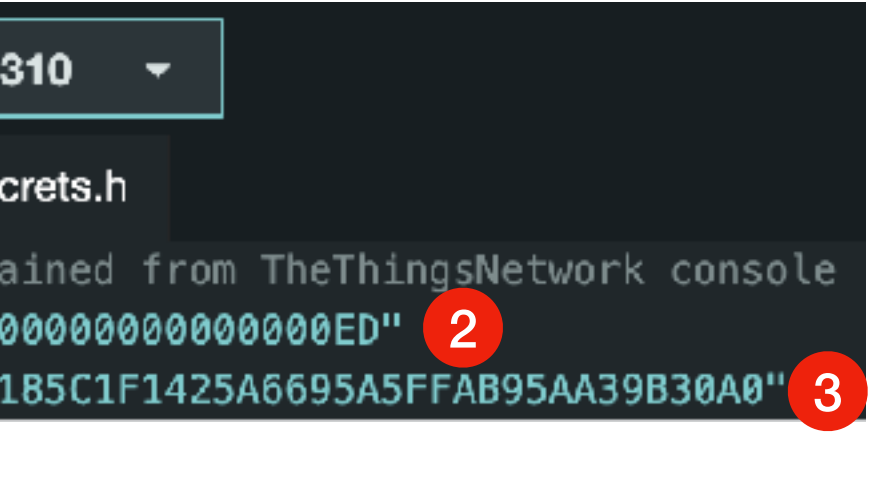

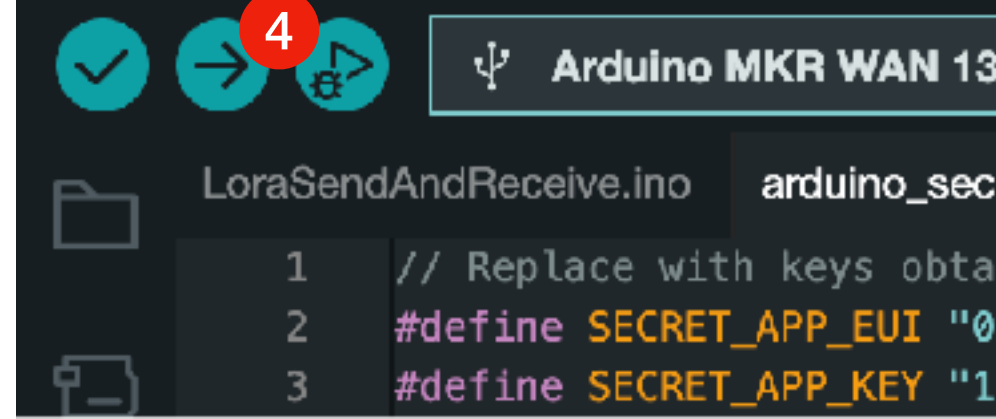

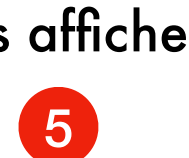

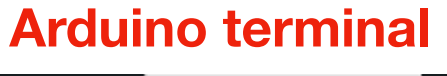

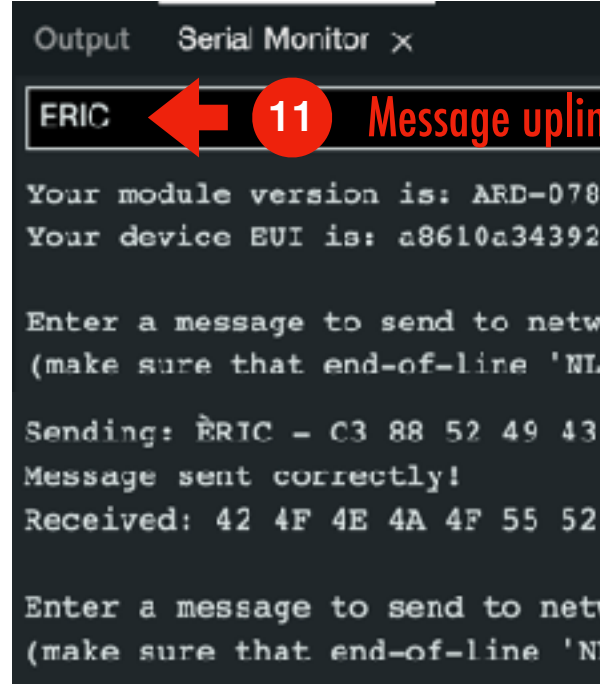

Schedule downlink (10)

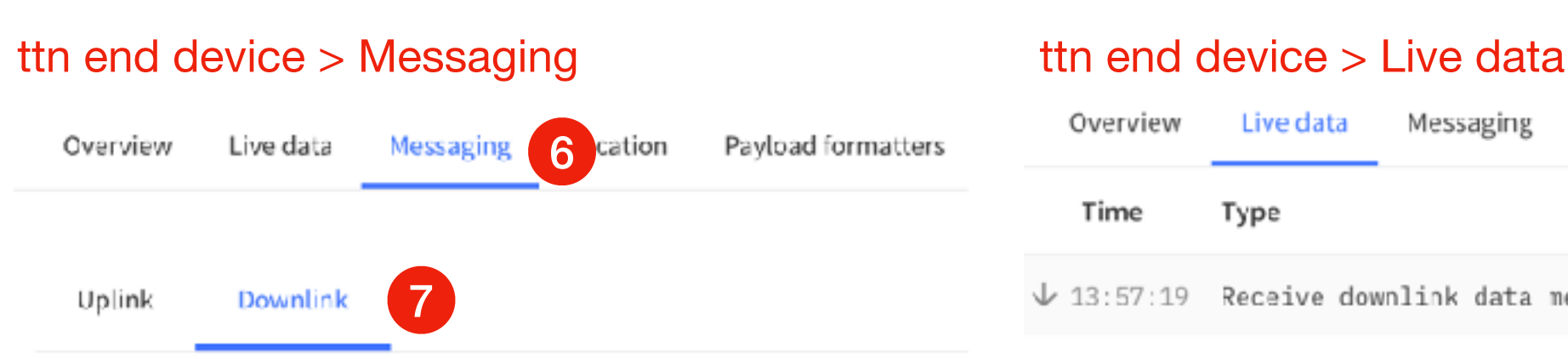

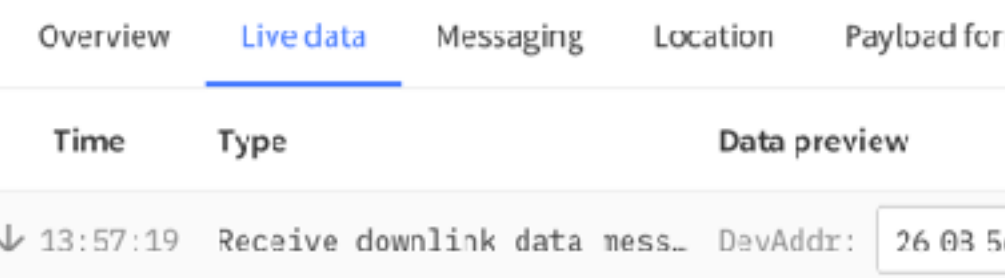

### Schedule downlink

### **Insert Mode**

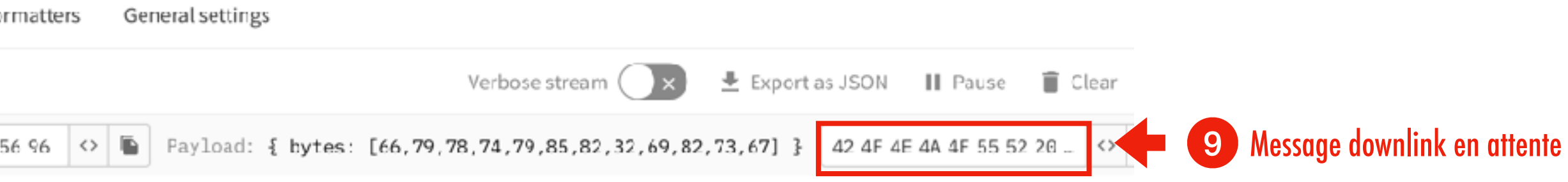

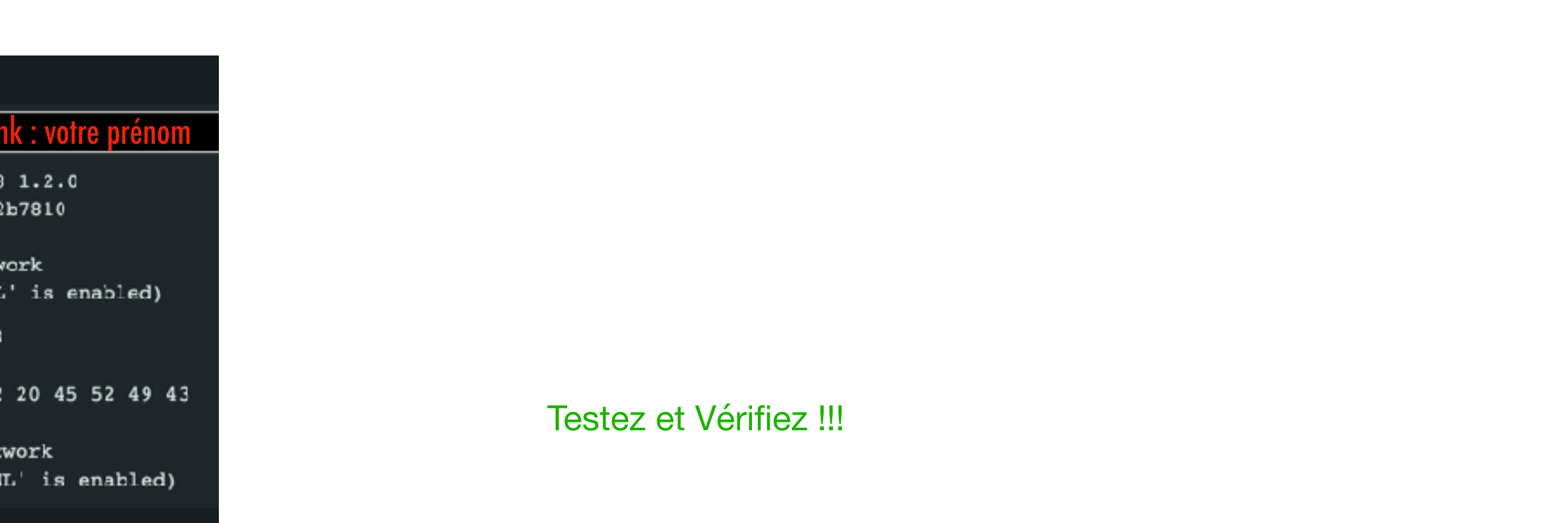

**Architecture et Description de LoRaWAN avec "The Things Network" (TTN) > Démonstration activer un premier objet sous TTN**

**J2**

**Partie**

# **3 Configurer / comprendre**

type d'activation

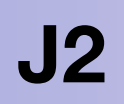

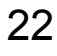

### **Activer un objet par ABP ou par OTAA**

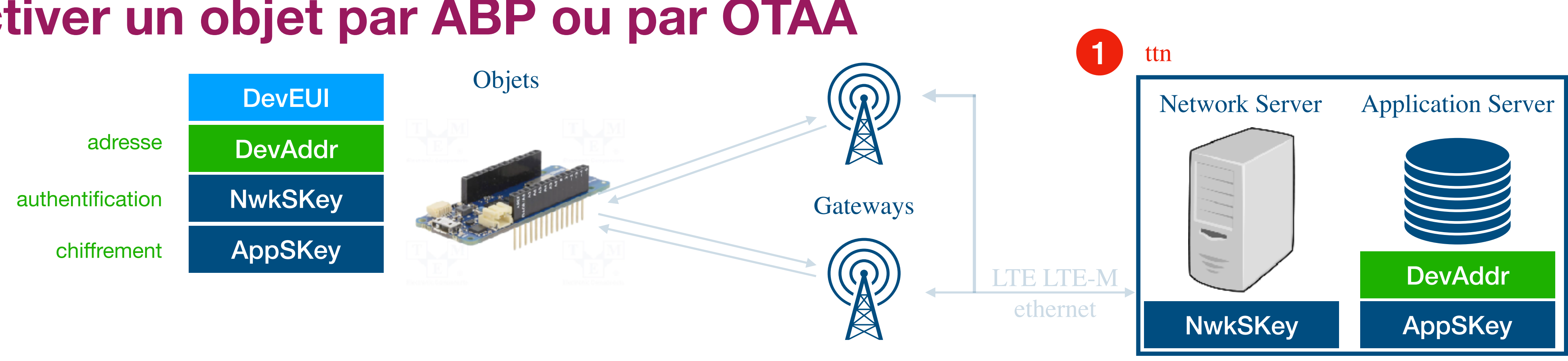

comment renseigner les même informations côté objet et côté servers (**N**etwork + **A**pplication) ?

### **Comment activez l'objet**

2 méthodes :

- **OTAA** = Over The Air Activation
- **ABP** = Activation By Personalization

Objectif de ces 2 méthodes : même informations DevEUI / NwkSKey et AppSKey dans l'objet et les servers N + A

**Architecture et Description de LoRaWAN avec "The Things Network" (TTN) > Configurer et comprendre > Mode OTAA ou ABP ?**

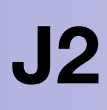

(3) Application layer settings Application session key to encrypt/decrypt.LoRaW3N payload.

Addlend device

### **Activer un objet par ABP**

### **Comment un nouvel objet activé par ABP (même procédure pour chaque nouvel objet)** 1 **sous ttn** console Applications > formation lorawan > **End devices** Applications > formation lorawan > End devices > **Register manually** Register end device From The LoRaWAN Device Repository Preparation Activation mode 2 Over the air activation (OTAA) 2 Activation by personalization (ABP) Multicast Do not configure activation LoRaWAN version 2 3 MAC V1.0 Network Server address eu1.cloud.thethings.network Application Server address eu1.cloud.thethings.network

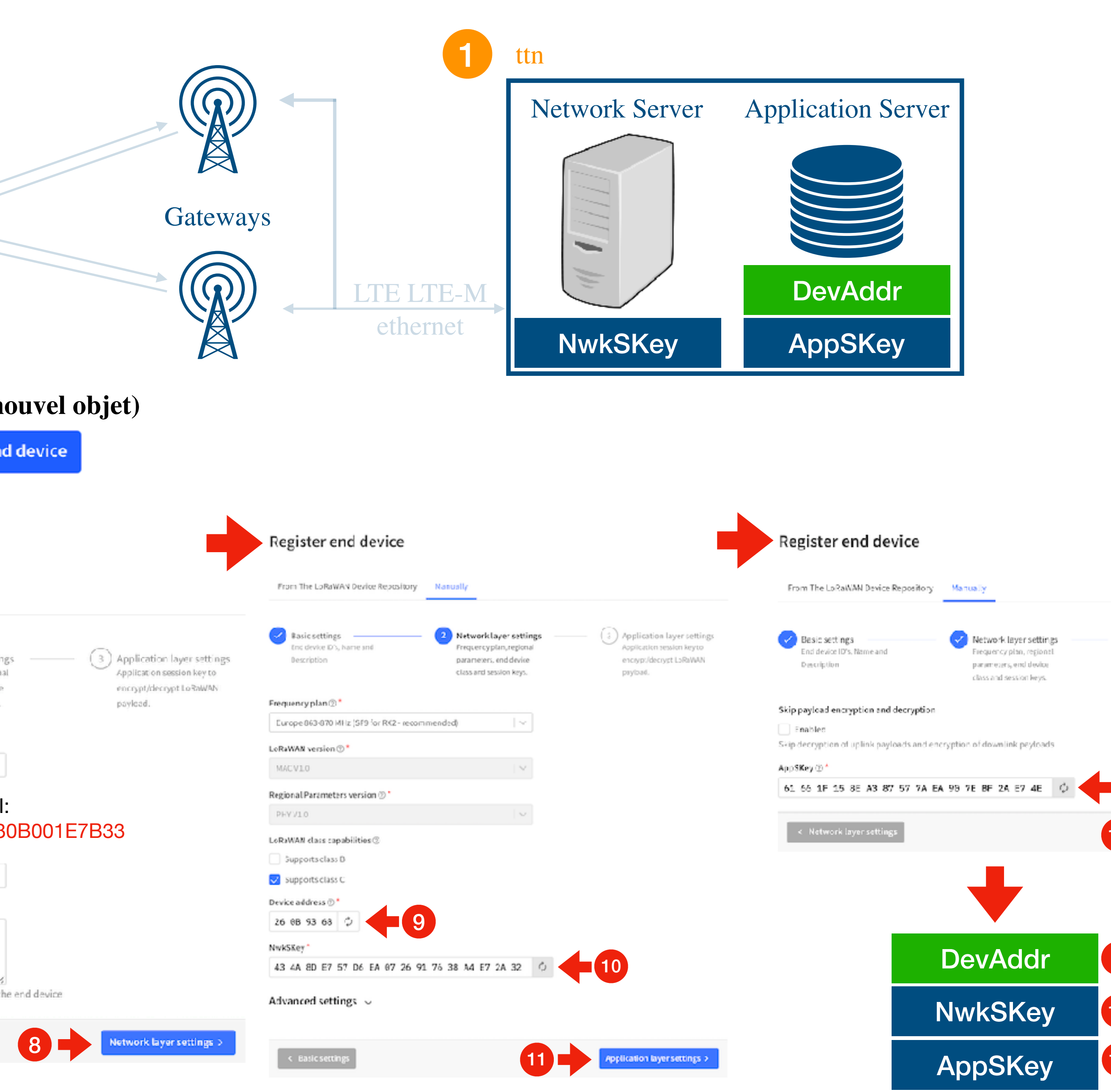

[eric.duvieilbourg@univ-brest.fr](mailto:eric.duvieilbourg@univ-brest.fr) ANF IoT Perfectionnement Lemar Cnrs Septembre 2023

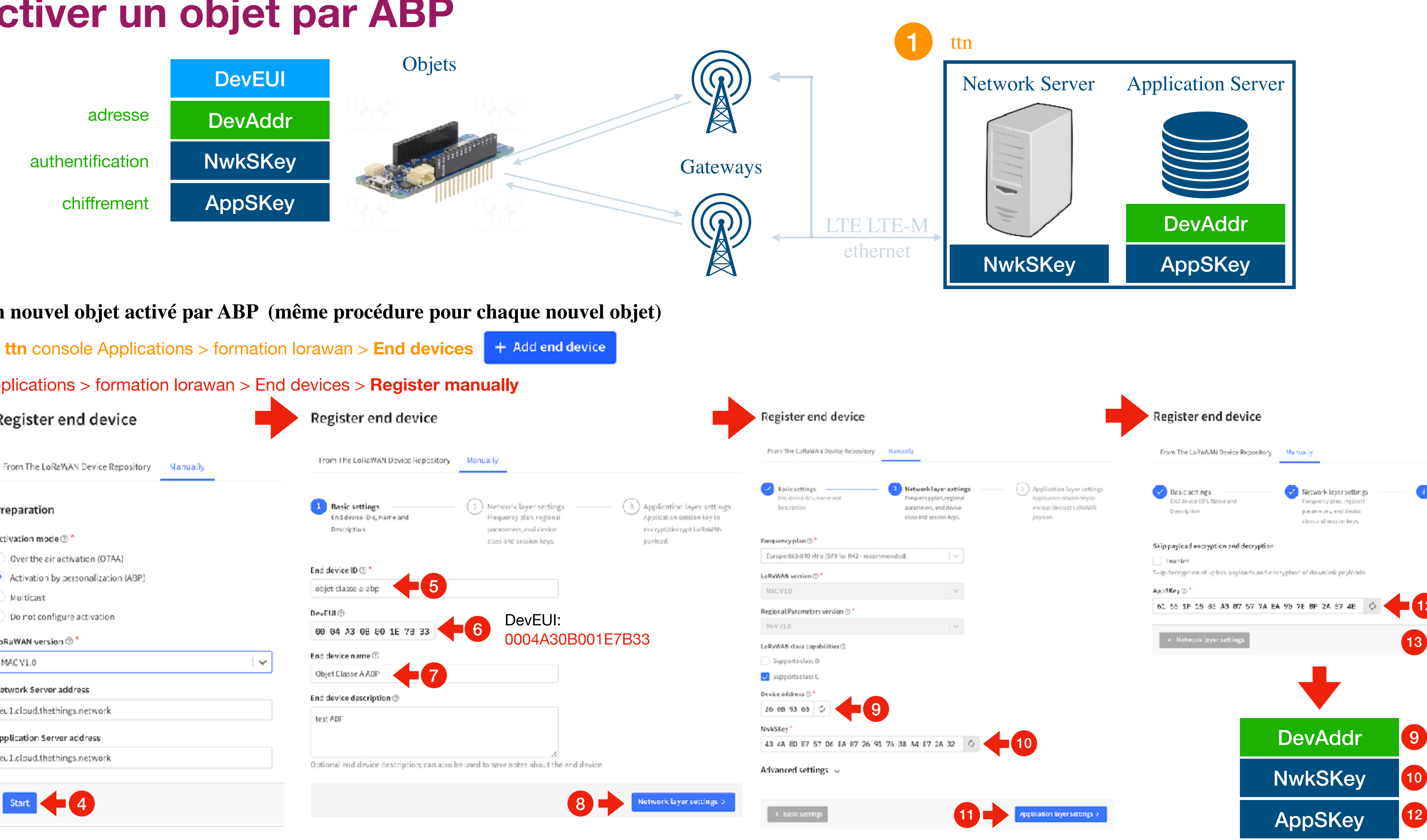

12

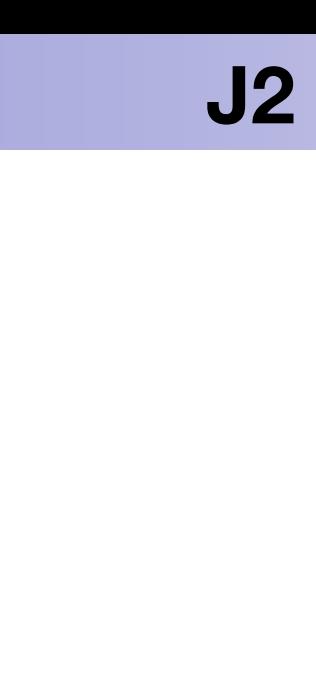

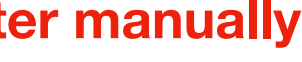

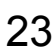

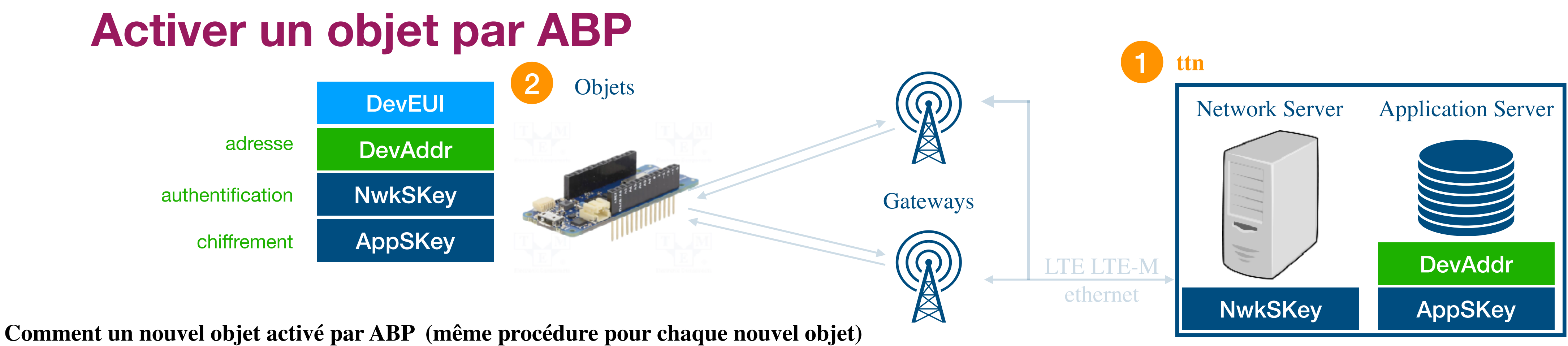

1 **sous ttn** console Applications > formation lorawan > End devices > **Objet Classe A ABP** Applications டு Gateways ≗≗ Organizations  $ID$   $\Phi$ Name  $\Phi$ Objet Classe A ABP Applications > formation lorawan > End devices > Objet Classe AABP objet-classe-a-abp Session information  $\leftrightarrow$   $\quad$   $\quad$ 26 0B 93 68 Device address  $\mathbf{14}$ 43 4A 8D E7 57 D6 EA 07 26 91 76 38 A4 E...  $\bullet$   $\bullet$ NwkSKey  $\langle \rangle$ 15 16 SNwkSIntKey  $\bullet$ 17  $18$ NwkSEncKey  $\blacksquare$   $\heartsuit$  $\mathbb{R}$   $\mathbb{R}$ AppSKey 61 66 1F 15 8E A3 87 57 7A EA 90 7E BF 2...  $\langle \rangle$ Ne jamais dévoiler ces données **DevAddr** 260B9368 **NwkSKey** 434A8DE757D6EA0726917638A4E72A32 AppSKey 61661F158EA387577AEA907EBF2AE74E

[eric.duvieilbourg@univ-brest.fr](mailto:eric.duvieilbourg@univ-brest.fr) ANF IoT Perfectionnement Lemar Cnrs Septembre 2023

### Applications > formation lorawan > End devices > Register

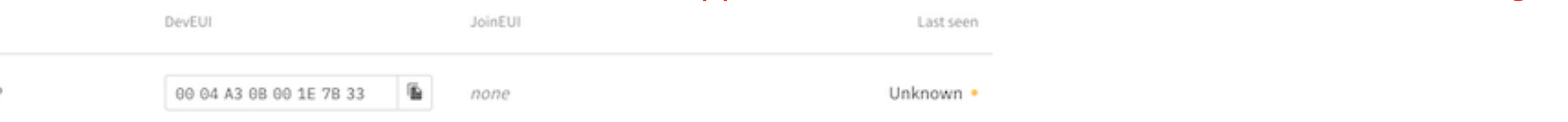

### 2 **sous Arduino** Fichier > Exemples > MKRWAN > FirstConfiguration et choisir 2 : **ABP**

 $\begin{array}{|c|c|} \hline 3 \\ \hline \end{array}$ 

4

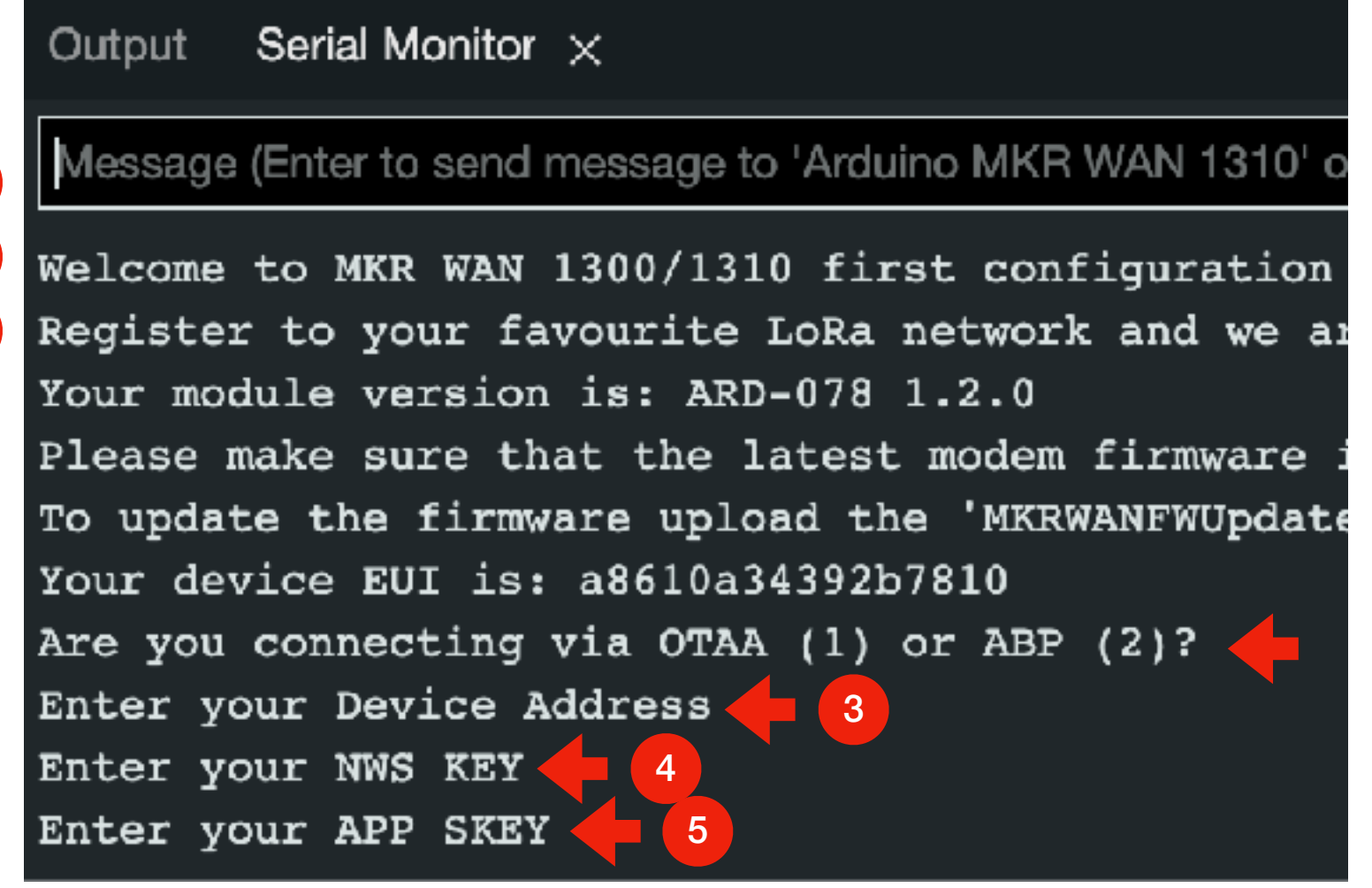

5

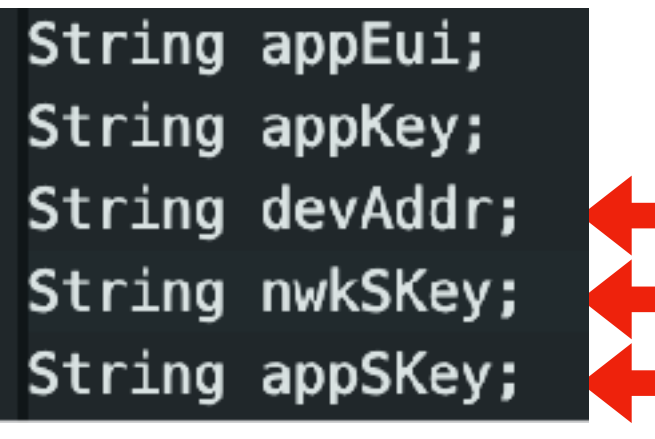

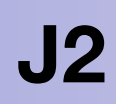

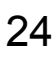

## **APB Live Data on ttn mise en évidence f\_cnt**

Applications > formation lorawan > Live data

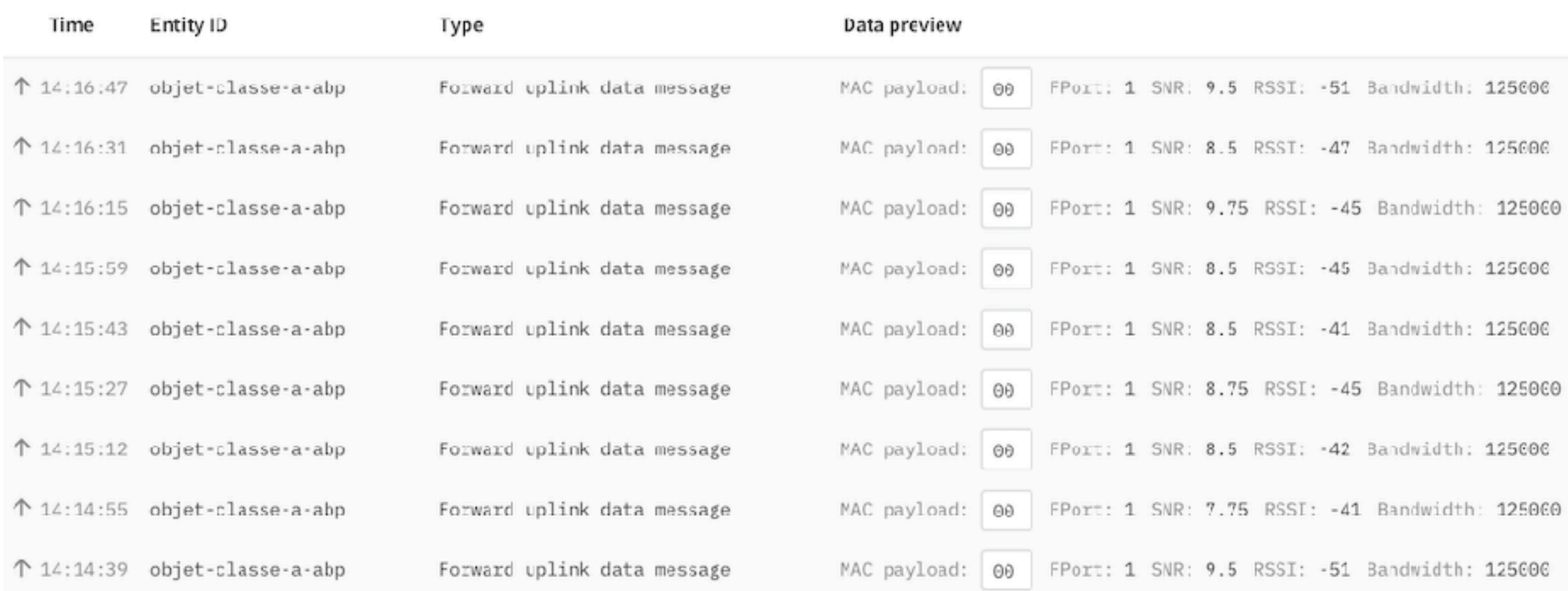

Gateways > edlemarconnect1 > Live data

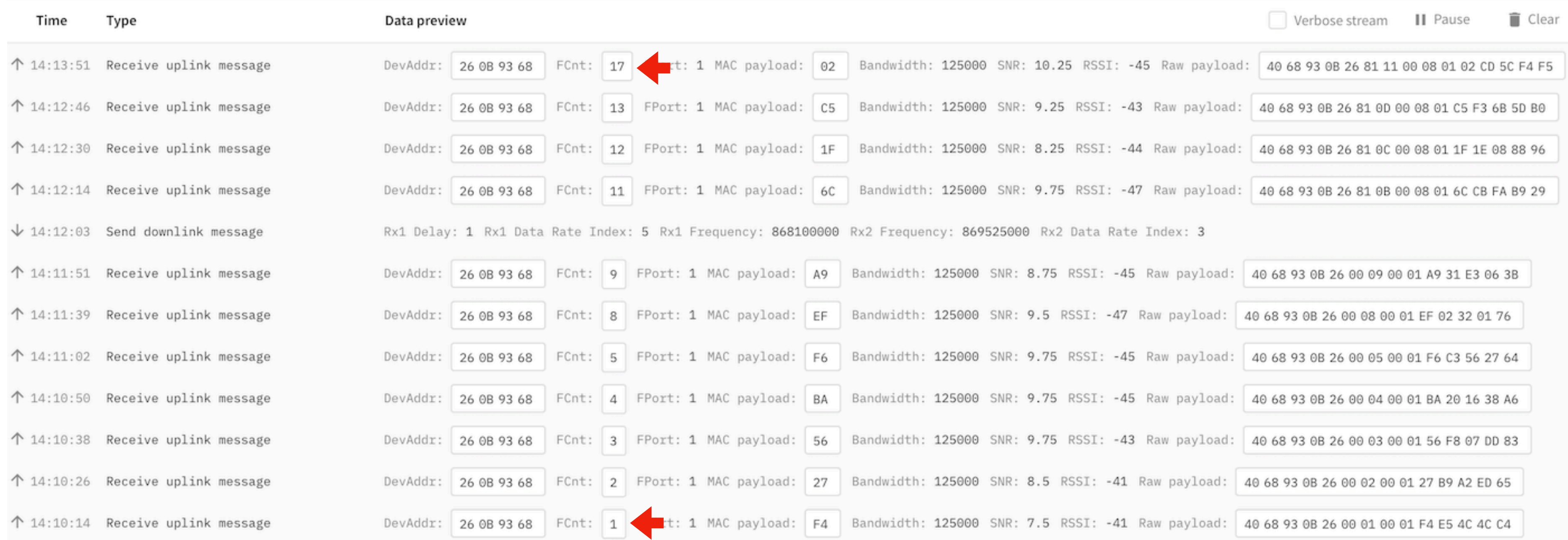

-51 Bandwidth: 125000

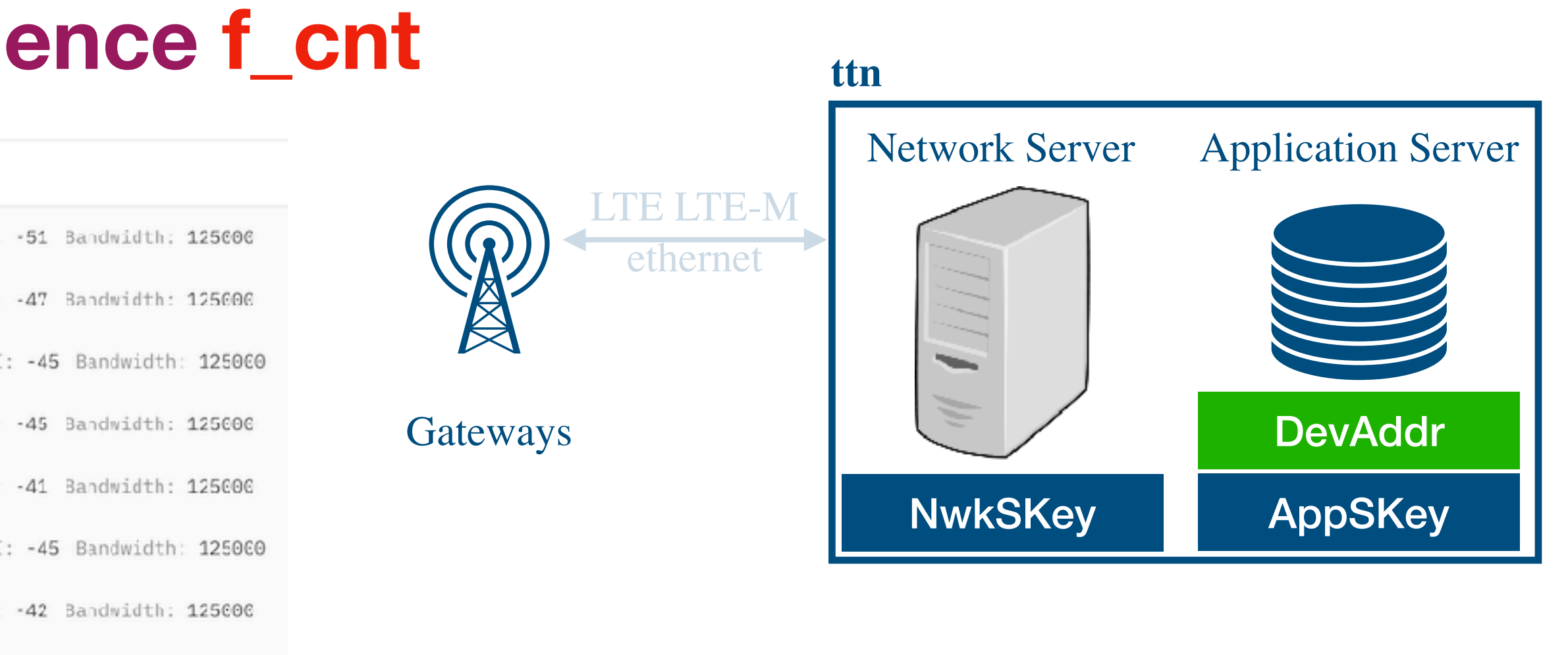

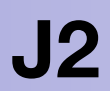

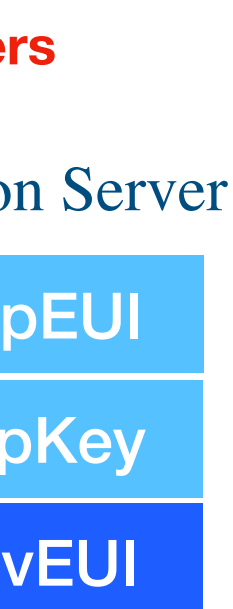

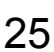

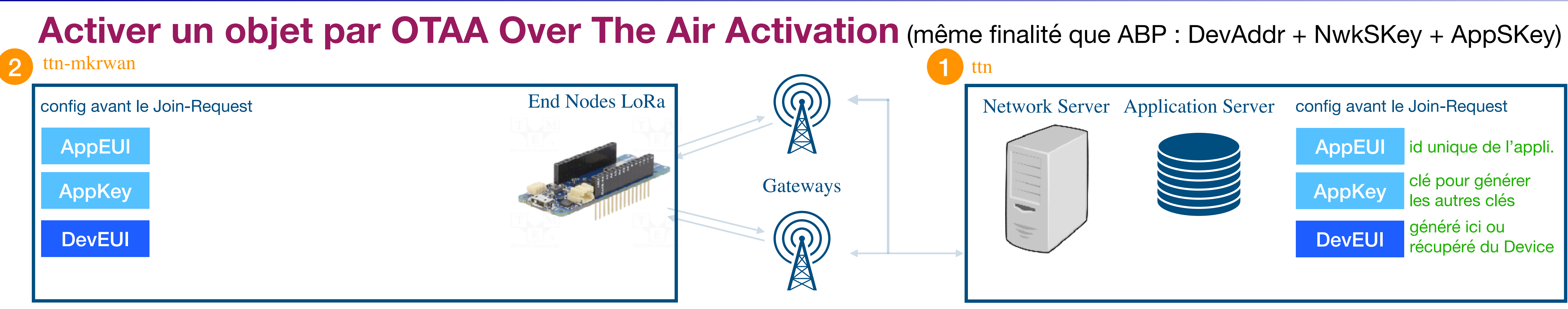

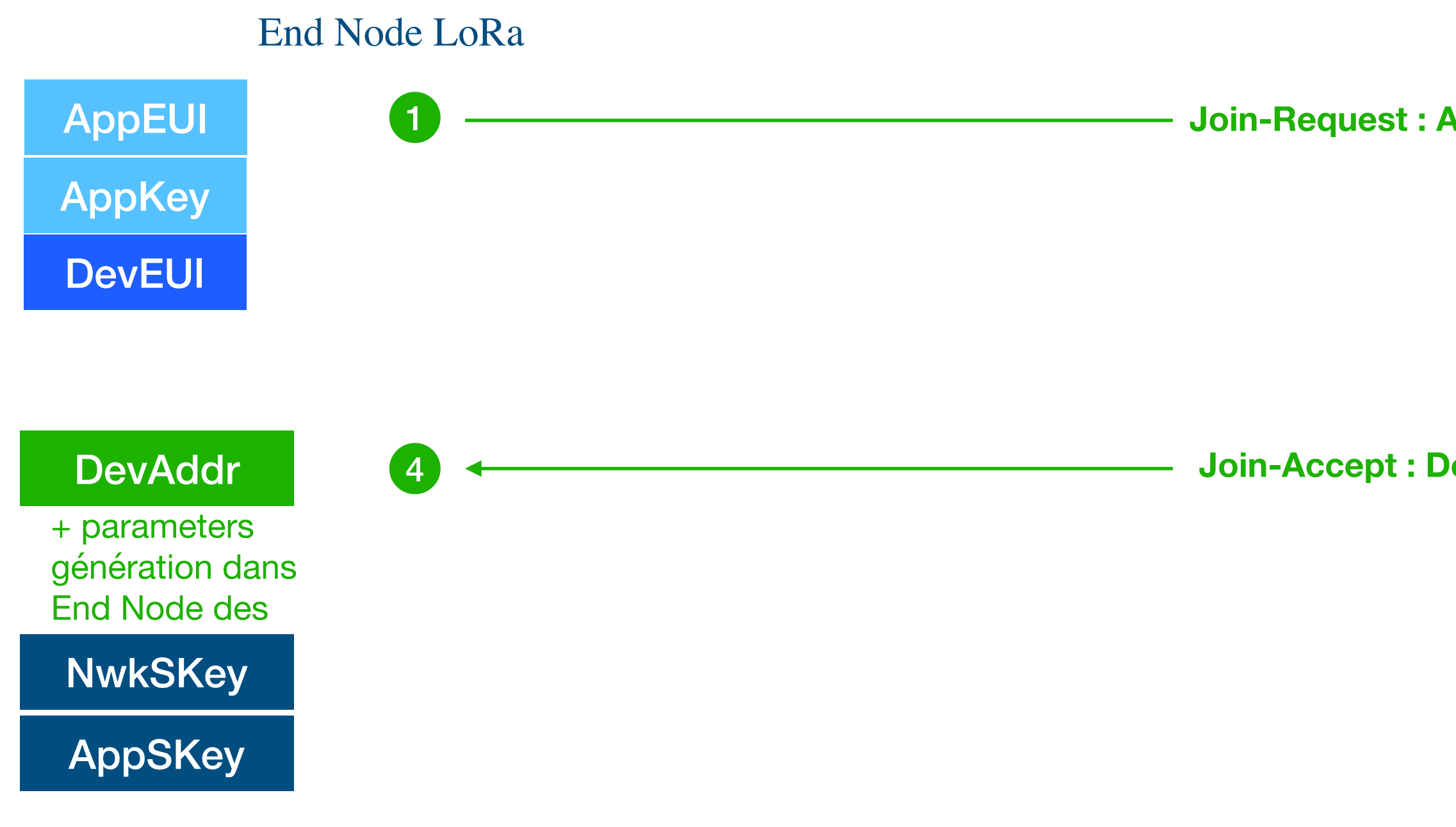

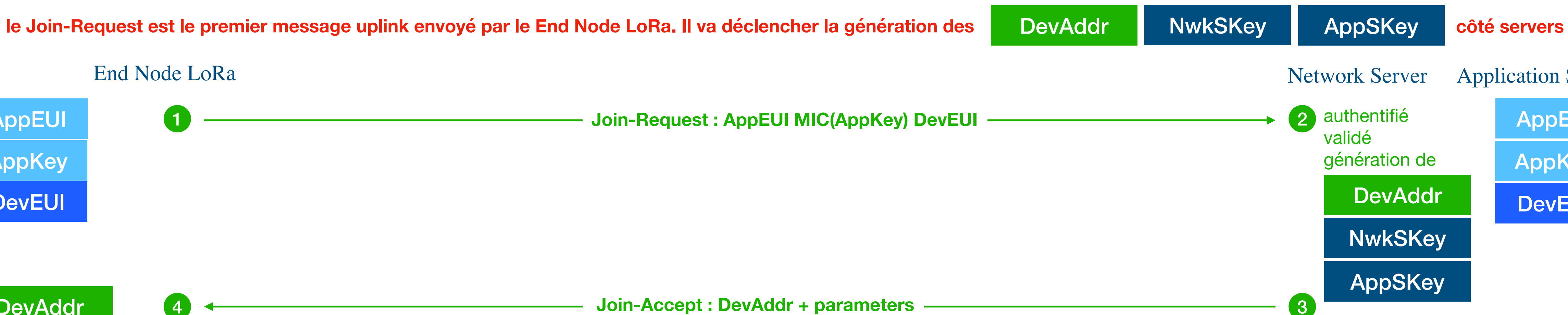

**Comment fonctionne la création des DevAddr / NwkSKey / AppSKey via la méthode OTAA (même procédure pour chaque nouvel objet)**

**Architecture et Description de LoRaWAN avec "The Things Network" (TTN) > Configurer et comprendre > Mode OTAA ou ABP ?**

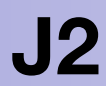

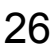

### **Comment créer un nouvel objet activé par OTAA (même procédure pour chaque nouvel objet)**

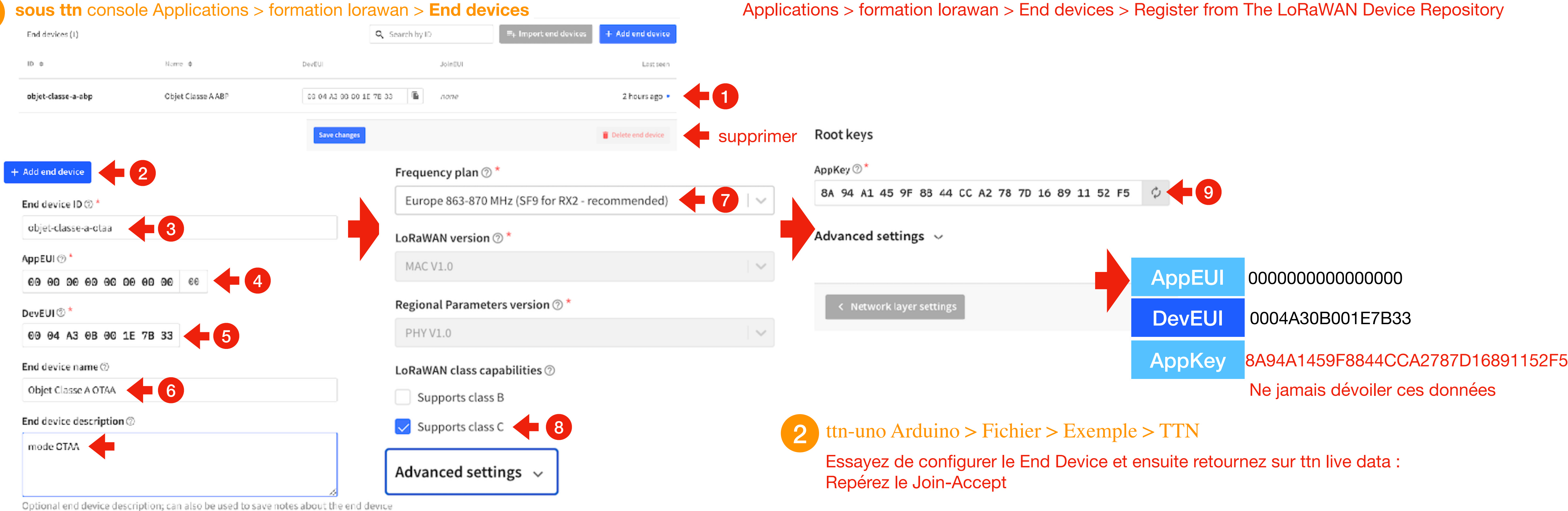

![](_page_28_Figure_2.jpeg)

# **Activer un objet par OTAA Over The Air Activation** (même finalité que ABP : DevAddr + NwkSKey + AppSKey)

**Architecture et Description de LoRaWAN avec "The Things Network" (TTN) > Configurer et comprendre > Mode OTAA ou ABP ?**

![](_page_29_Picture_20.jpeg)

![](_page_29_Figure_2.jpeg)

**NwkSKey** AppSKey

<sup>2</sup> **Frame Counter** : **f\_cnt** sous ttn V3 éviter les attaques par replay compteurs End Devices et Servers dépend cas ABP

clés de chiffrement et d'authentification quasi inviolable hacker qui écoute la trame raw payload ne peut pas comprendre la partie utile exemple ouverture porte de garage même si on ne comprend pas on imagine qu'en rééméttant plus tard on pourra ouvrir la porte (sans les keys) méthode : EndDevice n'émet jamais la même trame via l'incrémentation d'un compteur qui côté serveur s'incrément aussi à chaque uplink

![](_page_29_Picture_246.jpeg)

![](_page_29_Figure_21.jpeg)

![](_page_29_Picture_22.jpeg)

solution 1 : désactiver le f\_cnt mais pas conseillé (sauf en mode développement => vérifier que cette option soit dispo)

2 : passer en mode OTAA à chaque Join-Request le server remet aussi son f\_cnt à 0

3 : stocker dans sa mem non-volatile le f\_cnt du End Device (lecture après un reset)

### **il y aussi des f\_cnt pour les downlink prob = récurent >> DEMO sur ttn dans la page gateway** <sup>1</sup> **ABP**

[https://v2console.thethingsnetwork.org/applications/ed29iot112018\\_1/devices/arduino\\_mkr\\_wan\\_1300\\_ed\\_iot](https://v2console.thethingsnetwork.org/applications/ed29iot112018_1/devices/arduino_mkr_wan_1300_ed_iot) <sup>2</sup> **OTAA**

- 
- 

## **ABP ou OTAA ?**

End Nodes déjà déployés

![](_page_30_Picture_4.jpeg)

### **On peut pas configurer les End Nodes et les servers avec les mêmes Adresses**

![](_page_30_Picture_6.jpeg)

![](_page_30_Picture_14.jpeg)

**Architecture et Description de LoRaWAN avec "The Things Network" (TTN) > Configurer et comprendre > Mode OTAA ou ABP ?**

![](_page_31_Picture_3.jpeg)

### **En ABP dès l'allumage du End Node les informations peuvent directement être transférées aux serveurs**

![](_page_31_Picture_151.jpeg)

La trame Join-Accept peut transmettre des paramètres ex : "rx1\_delay": 5, "rx1\_data\_rate\_index": 5, "rx1\_frequency": « 868500000", "rx2\_frequency": "869525000"

![](_page_31_Picture_13.jpeg)

### s le End Node

![](_page_31_Picture_152.jpeg)

**<u>édure Join-Accept</u>** 

![](_page_31_Picture_153.jpeg)

![](_page_31_Picture_17.jpeg)

![](_page_31_Picture_18.jpeg)

# **ABP ou OTAA ?**

### 4 Modification de paramètres **End Nodes LoRa**

**Architecture et Description de LoRaWAN avec "The Things Network" (TTN) > Configurer et comprendre > Mode OTAA ou ABP ?**

![](_page_32_Picture_18.jpeg)

## **Demo CFList**

### **En OTTA dès l'allumage du End Node il lancera une procédure de Join-Request qui sera suivi d'une procédure Join-Accept (cryptée par l'AppKey)**

```
exemple TTNUNO 867,1 867,3 867,5 867,7 867,9 868,1 868,3 868,5
                       void TheThingsNetwork::configureEU868()
```

```
sencMacSet(MAC_RX2, "3 869525000");
sendChSet(MAC_CHANNEL_DRRANGE, 1, "0 6");
char buf[10];
uint32_t freq = 867100000;
uint8_t ch;
for (ch = 0; ch < 8; ch++)sendChSet(MAC_CHANNEL_DCYCLE, ch, "799");
  if (ch > 2)sprintf(buf, "%lu", freq);
    sendChSet(MAC_CHANNEL_FREQ, ch, buf);
    sendChSet(MAC_CHANNEL_DRRANGE, ch, "0 5");
    sendChSet(MAC_CHANNEL_STATUS, ch, "on");
    freq = freq + 200000;
sencMacSet(MAC_PWRIDX, TTN_PWRIDX_EU868)
```
### **En mode ABP si vous utilisez un End Node** :

- générique seules 3 fréq sont connues : **868,1 868,3 868,5 MHz**
- conçu pour des servers spec, les 5 fréq configurables seront codées en dur

![](_page_32_Picture_15.jpeg)

C'est en analysant le (physical) payload du Join-Accept qu'on pourra en savoir plus, le Join-Accept utilisera forcément l'une des 3 fréquences obligatoires

```
"data": \{"@type": "type.googleapis.com/ttn.lorawan.v3.DownlinkMessage",
  "raw_payload": "IEePoeC0VnhF8yb3aVTA9hWZ2sC4KRkf040DzFgVL0sA",
```
Il faut utiliser un décodeur de trame LoRaWAN https://lorawan-packet-decoder-0ta6puiniaut.runkit.sh/

```
 delay(500); 
    if (!modem.available()) { 
     Serial.print("No downlink message received at this time. try "); 
     Serial.println(i); 
 } 
    else good = 1; 
 } 
 if(!good) { 
  return; 
 }
```
![](_page_33_Picture_12.jpeg)

![](_page_33_Picture_3.jpeg)

### **Bilan**

![](_page_33_Picture_105.jpeg)

[eric.duvieilbourg@univ-brest.fr](mailto:eric.duvieilbourg@univ-brest.fr) **ANF IoT Perfectionnement** Lemar Cnrs Septembre 2023 31

![](_page_33_Picture_1.jpeg)

![](_page_33_Picture_2.jpeg)

**Architecture et Description de LoRaWAN avec "The Things Network" (TTN) > Configurer et comprendre > Mode OTAA ou ABP ?**

**J2**

**Partie**

![](_page_34_Picture_18.jpeg)

# **3 Configurer / comprendre**

ADR

![](_page_35_Picture_9.jpeg)

![](_page_35_Figure_1.jpeg)

![](_page_35_Picture_7.jpeg)

**Architecture et Description de LoRaWAN avec "The Things Network" (TTN) > Configurer et comprendre > ADR**

![](_page_36_Picture_15.jpeg)

![](_page_36_Picture_16.jpeg)

Démo : placer le End Node près de la Gateway le End Node démarre tjs avec la Pe max et un SF de 9

![](_page_36_Picture_7.jpeg)

Démo : dégrader la transmission : on débranche la gateway

![](_page_36_Figure_2.jpeg)

![](_page_36_Picture_9.jpeg)

![](_page_36_Picture_101.jpeg)

![](_page_36_Picture_102.jpeg)

SF directement, Pe toutes les 20 trames

![](_page_36_Picture_103.jpeg)

## **Adaptive Data Rate**

**J2**

**Partie**

![](_page_37_Picture_18.jpeg)

# **4 Analyser et optimiser les trames LoRaWAN**

Packet Forwarder

![](_page_38_Picture_6.jpeg)

![](_page_38_Picture_23.jpeg)

![](_page_38_Figure_2.jpeg)

## **Analyser et optimiser les packets LoRaWAN**

![](_page_39_Picture_6.jpeg)

![](_page_39_Picture_20.jpeg)

![](_page_39_Figure_2.jpeg)

## **Analyser et optimiser les packets LoRaWAN**

![](_page_40_Picture_7.jpeg)

![](_page_40_Picture_22.jpeg)

![](_page_40_Figure_2.jpeg)

# **Analyser et optimiser les packets LoRaWAN**

**J2**

![](_page_41_Figure_13.jpeg)

**Partie**

[eric.duvieilbourg@univ-brest.fr](mailto:eric.duvieilbourg@univ-brest.fr) ANF IoT Perfectionnement Lemar Cnrs Septembre 2023

![](_page_41_Picture_19.jpeg)

### **4 Analyser et optimiser les trames LoRaWAN** Format payload : décoder, convertir, valider

![](_page_42_Picture_16.jpeg)

**Si la donnée utile est codée sur 1 octet, le PhyPayload sera sur 14 octets min** 

 $\uparrow$  18:47:08 Forward uplink data message

Payload: { bytes: [..], len: 1, msg: "toto" } 01 | FPort: 1 SNR: 9.25 RSSI: -33 Bandwidth: 125000

# **Analyser et optimiser les packets LoRaWAN, décoder le Payload…**

### **Pour exploiter les données issues des messages (uplink) on doit les décoder et le reformater !**

Ce traitement de décodage / formatage du payload peut être fait en dehors d'un serveur LoRaWAN !

Les meilleurs serveurs LoRaWAN sur le marché proposent dans leur serveur d'application (Application Serveur) déjà des solutions, c'est le cas de TTN !!!

### **Comment accéder à cette fonctionnalité sous TTN :**

![](_page_42_Picture_89.jpeg)

![](_page_42_Figure_14.jpeg)

Le même principe s'appliquera pour les messages downlink

# **Analyser et optimiser les packets LoRaWAN, décoder le Payload…**

**Sous TTN les payload formatter peuvent déjà être soumis à des fonctions pré-codées afin d'attaquer des services existants (CAYENNE LPP) …** Mais vous pouvez vous même définir votre propre fonction dans le langage JavaScript, en plus vous pouvez tester directement votre code sous la même page !!!

![](_page_43_Picture_8.jpeg)

![](_page_43_Picture_3.jpeg)

![](_page_44_Picture_20.jpeg)

# **Analyser et optimiser les packets LoRaWAN, décoder…**

![](_page_44_Figure_3.jpeg)

}

function decodeUplink(input) {

![](_page_44_Picture_8.jpeg)

# val: JSON.stringify(input.bytes),

### Setup

Formatter type\*

 $\sim$ Custom Javascript formatter

### Formatter code\*

![](_page_44_Picture_214.jpeg)

Paste application formatter | Paste repository formatter

Save changes

### **Exemples de codes JavaScript**

**J2**

**Partie**

[eric.duvieilbourg@univ-brest.fr](mailto:eric.duvieilbourg@univ-brest.fr) ANF IoT Perfectionnement Lemar Cnrs Septembre 2023

# **4 Analyser et optimiser les trames LoRaWAN**

Exercice TP : réalisez un code Arduino et un décodage JavaScript TTN

![](_page_46_Picture_18.jpeg)

![](_page_46_Picture_34.jpeg)

**A partir de l'exemple LoraSendAndReceive.ino** sous Arduino (mais vous pouvez vous inspirez d'autres exemples…

## **Créez votre code côté Arduino**

- **1 Créez 3 variables pour l'acquisition du temps, de la température et de l'humidité (vous pouvez utiliser une structure) uint32\_t timestamp; // 4 bytes int16\_t temperature; // 2 bytes uint8\_t humidity; // 1 byte**
- **2 Générez des données, aléatoires pour la température et l'humidité** Inspirez-vous de la fonction **random(-200, 400) ;** // ici on renvoie une valeur entre 200 et 399 Notez qu'il faut éviter d'envoyer des nombres flottants sur LoRaWAN pour éviter des pertes de précision Pour le temps vous pouvez utilisez la fonction **millis**
- **3 Faites une acquisition et un envoie des données toutes les 60 secondes** Evitez d'utilisez la fonction **delay();** qui est bloquante (mais ne passez pas trop de temps sur cette partie.

## **Créez votre code de décodage du payload côté TTN**

- **4 Vérifiez que vous recevez bien les données côté Server LoRaWAN TTN (LiveData)**
- **5 Créez la fonction** *function decodeUplink(input) {***… et vérifiez que vous récupérez bien les valeurs de vos 3 paramètres !**

![](_page_46_Picture_9.jpeg)

**J2**

**Partie**

# **4 Mise en oeuvre passerelle LoRaWAN**

Activer la passerelle TTIG ([https://www.thethingsnetwork.org/docs/gateways/thethingsindoor/\)](https://www.thethingsnetwork.org/docs/gateways/thethingsindoor/)

![](_page_48_Picture_15.jpeg)

![](_page_48_Picture_16.jpeg)

### **Mise en oeuvre passerelle LoRaWAN**

![](_page_48_Picture_2.jpeg)

### MiniHub Setup

![](_page_48_Picture_4.jpeg)

[eric.duvieilbourg@univ-brest.fr](mailto:eric.duvieilbourg@univ-brest.fr) ANF IoT Perfectionnement Lemar Cnrs Septembre 2023

**Gateway EUI**58-A0-CB-FF-FE-80-20-72 **WiFi AP MAC**58:A0:CB:80:20:72 **WiFi AP Pass**wpu7DaHG **WiFi STA MAC**CC:50:E3:D8:74:5F **Serial Number**TBMH100868006165 **MFG date**2019-11-10 05:43:47 **FW Build**2020-05-07 16:03:53 **FW Version**2.0.4 **Core Version**2.0.4(minihub/debug) done

6 sélectionnez un wifi perso

![](_page_48_Picture_11.jpeg)

**https://www.thethingsindustries.com/docs/gateways/thethingsindoorgateway/#connecting-the-things-indoor-gateway**

192.168.4.1 indique Apply changes and reboot MiniHub?

Activer la passerelle TTIG ([https://www.thethingsnetwork.org/docs/gateways/thethingsindoor/\)](https://www.thethingsnetwork.org/docs/gateways/thethingsindoor/)

![](_page_49_Picture_1.jpeg)

[eric.duvieilbourg@univ-brest.fr](mailto:eric.duvieilbourg@univ-brest.fr) ANF IoT Perfectionnement Lemar Cnrs Septembre 2023

**J1 The lines** 

Activer la passerelle TTIG ([https://www.thethingsnetwork.org/docs/gateways/thethingsindoor/\)](https://www.thethingsnetwork.org/docs/gateways/thethingsindoor/)